# **ØVITEC**

# Prognosavstämning och successiv vinstavräkning

Lathund, 3L Pro

Datum: 2023-08-23

## Innehållsförteckning

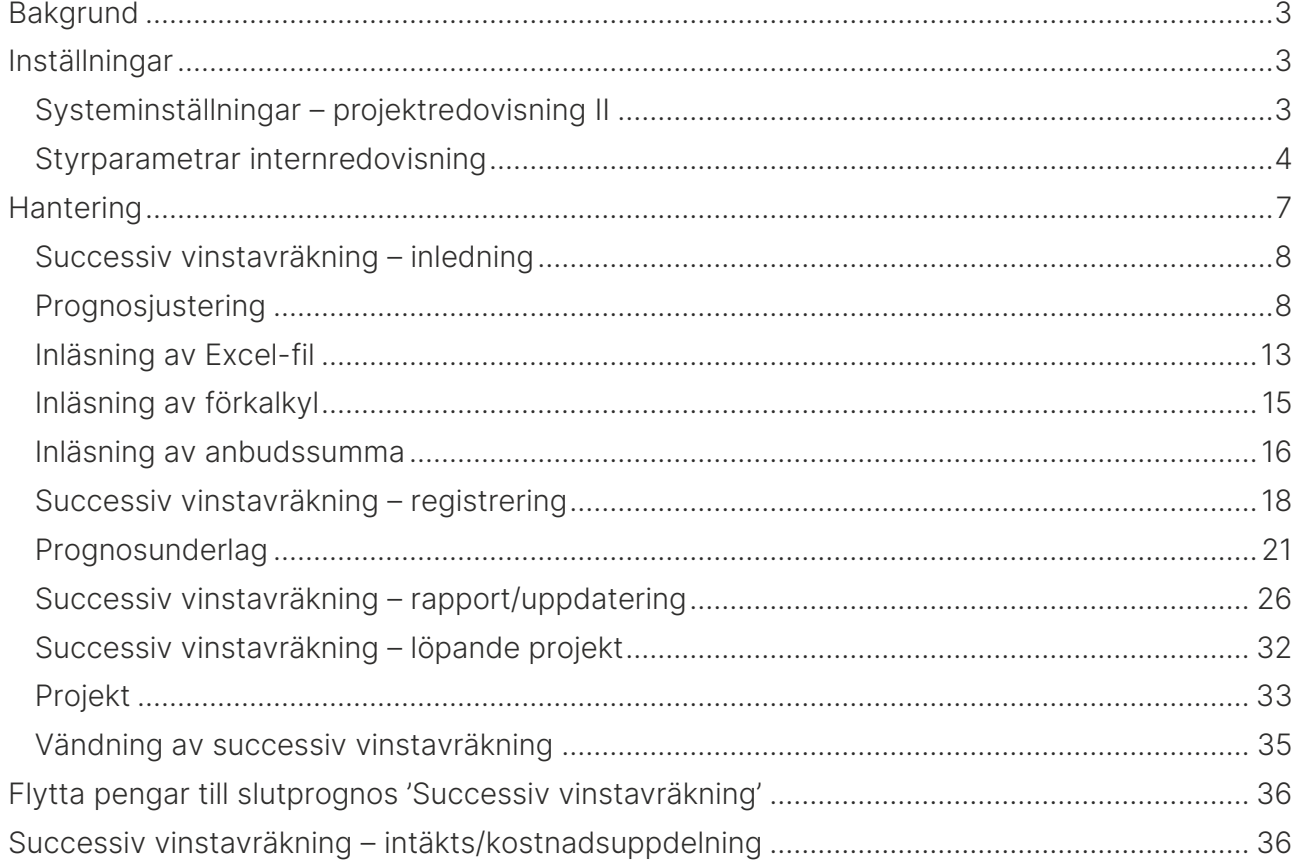

## <span id="page-2-0"></span>Bakgrund

Svensk redovisning har alltmer anpassats till internationell praxis. Ett område där detta har skett är redovisning av pågående arbeten, som behandlas i Redovisningsrådets rekommendation Entreprenader och liknande uppdrag (RR 10). Det som kännetecknar pågående arbeten är byggentreprenader som sträcker sig över flera redovisningsperioder. Successiv vinstavräkning, som är den stora förändringen, ska kunna ge bättre underlag om företagets ställning och resultat genom att intäkter, kostnader och resultat redovisas i takt med att arbetet utförs. Tidigare hantering, färdigställandemetoden, redovisar entreprenaden först när den slut-förts. Rekommendationen, som trädde i kraft januari 2001, ställer stora krav på företagens redovisning. Det förutsätts att man har bra och samordnande system för kalkyl och prognoser samt intäkts-/kostnadsrapportering, då successiv vinstavräkning kräver att färdigställande-graden för ett uppdrag kan beräknas på ett tillförlitligt sätt.

## <span id="page-2-1"></span>Inställningar

## <span id="page-2-2"></span>Systeminställningar – projektredovisning II

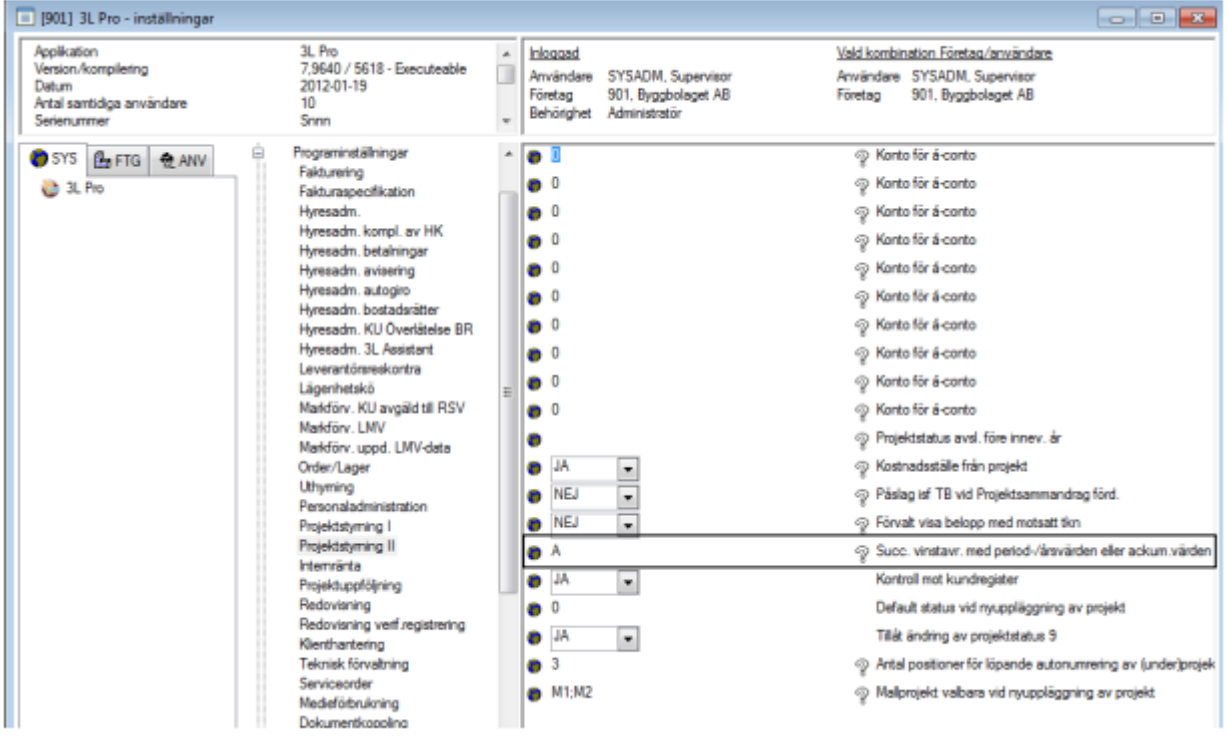

Föra att ha en viss valfrihet, när det gäller vad som ska redovisas i vissa kolumner i rapporterna, finns det en systeminställning där man kan påverka innehållet i dessa. Succ. vinstavr. med period-/årsvärden eller ackum.värden

Ange P om

- kostnaden i kolumnen Utfall perioden i rapporten Prognosjustering ska innehålla projektets bokförda utfall t o m begärd period för angivet bokföringsår. - kostnaden i kolumnen Aktuell prognos innev. år, året i rapporterna Prognosjustering och Prognosunderlag ska innehålla skillnaden mellan den gällande registrerade slutprognosen, det registrerade avräknade utfallet t o m föregående år och den för nästkommande år gällande registrerade prognosen.

- kostnaden i kolumnen Aktuell prognos innev. år, ack i rapporterna Prognosjustering och Prognosunderlag ska innehålla skillnaden mellan den gällande registrerade slutprognosen och den för nästkommande år gällande registrerade prognosen.

- kostnaden i kolumnen Aktuell prognosandel nästa år i rapporterna Prognosjustering, Prognosunderlag och Successiv vinstavräkning ska innehålla den för nästkommande år gällande registrerade prognosen.

#### Ange A om

- kostnaden i kolumnen Utfall perioden i rapporten Prognosjustering ska innehålla projektets ackumulerade bokförda utfall t o m begärd period.

- kostnaden i kolumnen Aktuell prognos innev. år, ack i rapporterna Prognosjustering och Prognosunderlag ska innehålla den för innevarande år gällande registrerade ackumulerade prognosen.

- kostnaden i kolumnen Aktuell prognos innev. år, året i rapporterna Prognosjustering och Prognosunderlag ska innehålla skillnaden mellan den för innevarande år gällande registrerade ackumulerade prognosen och det registrerade avräknade utfallet t o m föregående år.

- kostnaden i kolumnen Aktuell prognosandel nästa år i rapporterna Prognosjustering, Prognosunderlag och Successiv vinstavräkning ska innehålla skillnaden mellan den gällande registrerade slutprognosen och den för innevarande år gällande registrerade ackumulerade prognosen.

#### <span id="page-3-0"></span>Styrparametrar internredovisning

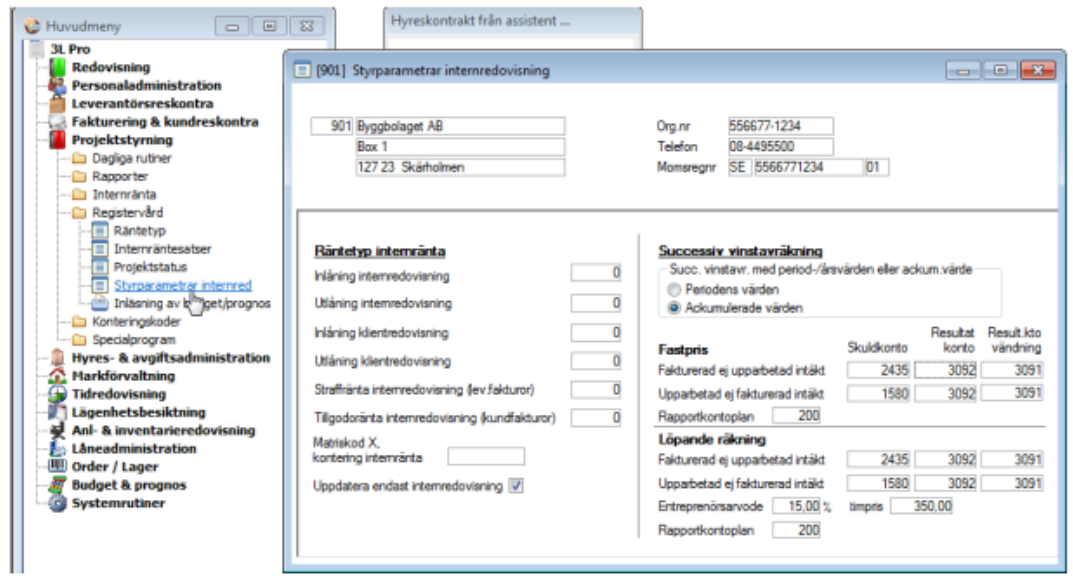

## Projektstyrning – Registervård – Styrparametrar internred

För att kunna följa den resultatpåverkan projekten har vid olika tidpunkter, kan bokning göras av projektens upparbetade intäkter. Bokning kan göras både för projekt av typen fastpris och projekt av typen löpande räkning samt består antingen av fakturerad ej upparbetad intäkt eller upparbetad ej fakturerad intäkt.

Här finns inställningar för hur den successiva vinstavräkningen ska bokföras vid uppdatering till redovisningen samt vilken rapportkontoplan som ska användas.

#### Successiv vinstavräkning med period-/årsvärden eller ackum.värde.

Markeringen visar hur inställningen ser ut enligt föregående avsnitt från systeminställningarna. Ändring kan göras här och vid spara (F2), sparas värdet i systeminställningar.

#### Fastpris

Kontering av projekt (kan vara både fastpris och större löpande projekt) där intäkten räknas fram baserat på en inlagd prognos för projektet. Ofta lite större projekt. Vilka projekt som ska tas med vid beräkning av successiv vinstavräkning fastpris styrs lämpligen med projekttyp angiven på projektet.

#### Fakturerad ej upparbetad intäkt

Ange konton för justering av intäkter där projektet har bokförda intäkter som inte ligger i paritet med de kostnader som bokförts på projektet. Bokförda intäkter är högre än bokförda kostnader enligt angiven prognos.

#### Upparbetad ej fakturerad intäkt

Ange konton för justering av intäkter där projektet har bokförda intäkter som inte ligger i paritet med de kostnader som bokförts på projektet. Bokförda intäkter är lägre än bokförda kostnader enligt angiven prognos.

#### Rapportkontoplan

Ange den rapportkontoplan som successiva vinstavräkningen ska föreslå vid uppbokning av intäkter. Detta bör vara en helt egen kontoplan, dvs inte den kontoplan som normalt används för uppföljning av projekt eftersom kodningen av konton kan skilja sig åt.

Tips: Kopiera den rapportkontoplan som normalt används för projektredovisning till ett nytt nummer och gör justeringar i den nya.

#### Löpande räkning

Kontering av projekt (ofta mindre löpande projekt eller även mindre fastprisprojekt) där intäkten räknas fram baserat på bokförda kostnader på projektet. Timmar på projektet uppräknat med schablontimpris angivet på projektet. Bokförda materialkostnader + påslag framräknat enligt procentsats angiven på projektet och övriga kostnader. Se vidare avsnitt successiv vinstavräkning för löpande projekt. Ofta lite mindre projekt. Vilka projekt som ska tas med vid beräkning av successiv vinstavräkning löpande räkning styrs lämpligen med projekttyp angiven på projektet.

#### Fakturerad ej upparbetad intäkt

Ange konton för justering av intäkter där projektet har bokförda intäkter som inte ligger i paritet med de kostnader som bokförts på projektet. Bokförda intäkter är högre än bokförda kostnader enligt redovisningen.

#### Upparbetad ej fakturerad intäkt

Ange konton för justering av intäkter där projektet har bokförda intäkter som inte ligger i paritet med de kostnader som bokförts på projektet. Bokförda intäkter är lägre än bokförda kostnader enligt redovisningen.

#### Entreprenörsarvode

Ange den procentsats som kostnader för material ska ökas med. Den används enbart av rapporten "Successiv vinstavräkning på löpande projekt". Denna procentsats föreslås när man lägger upp ett projekt men kan ändras för varje enskilt projekt.

#### Timpris

Ange det timpris som bokförda timmar på projektet ska multipliceras med. Den används enbart av rapporten "Successiv vinstavräkning på löpande projekt". Detta timpris föreslås när man lägger upp ett projekt men kan ändras för varje enskilt projekt.

#### Rapportkontoplan

Ange den rapportkontoplan som successiva vinstavräkningen ska föreslå vid uppbokning av intäkter. Detta bör vara en helt egen kontoplan, dvs inte den kontoplan som normalt används för uppföljning av projekt eftersom kodningen av konton kan skilja sig åt.

Tips: Kopiera den rapportkontoplan som normalt används för projektredovisning till ett nytt nummer och gör justeringar i den nya.

## <span id="page-6-0"></span>Hantering

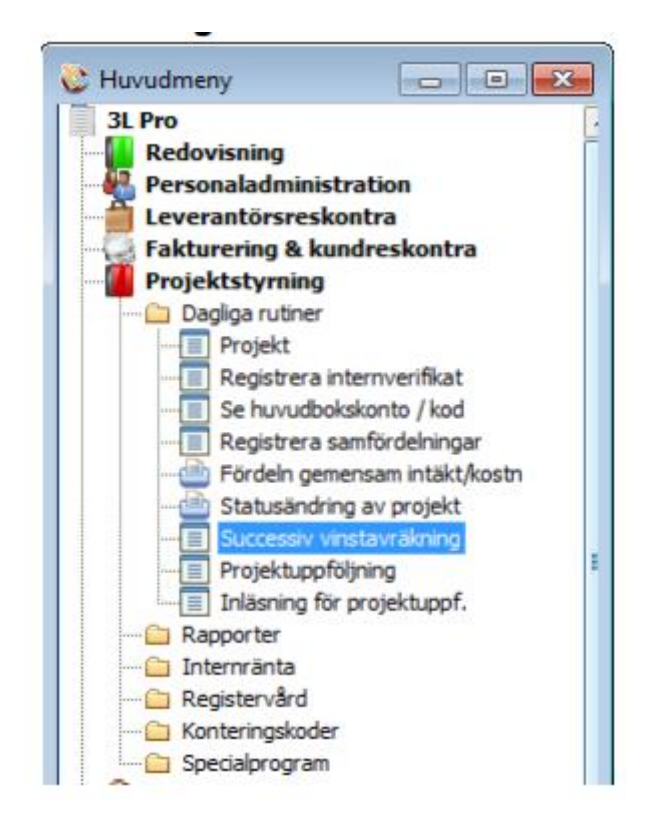

Alla funktioner som gäller hanteringen av den successiva vinstavräkningen hittar ni under Projektstyrning – Dagliga rutiner – Successiv vinstavräkning.

Antingen under Övriga funktioner eller

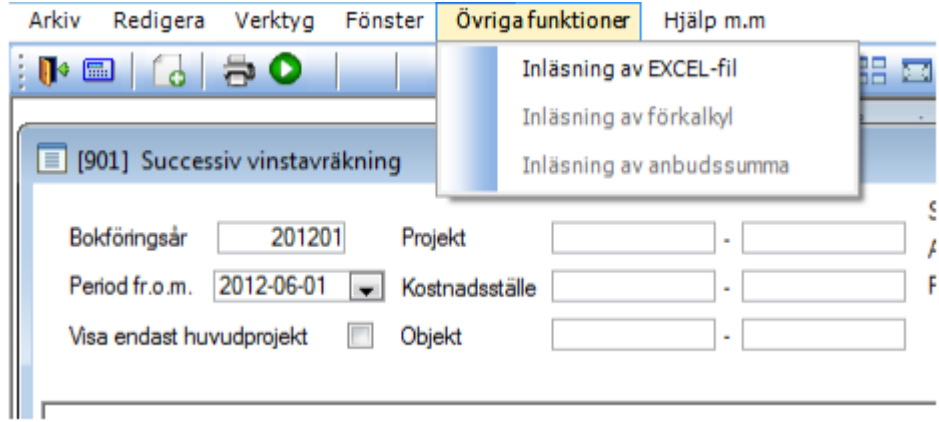

Genom att klicka på skrivarsymbolen

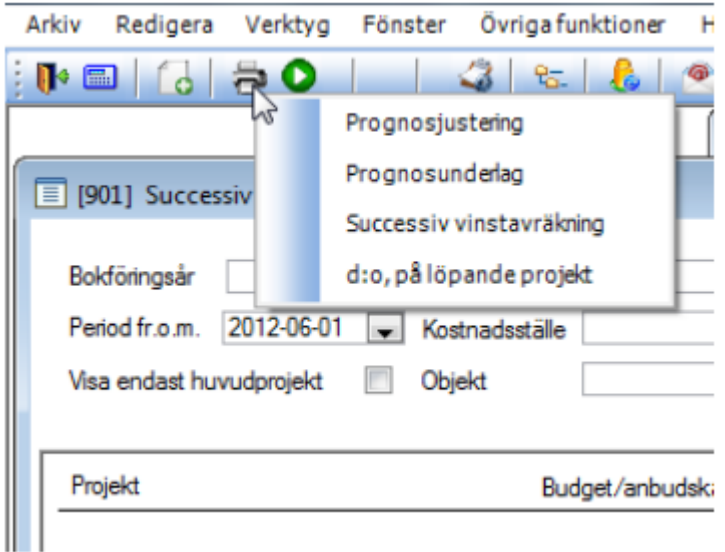

## <span id="page-7-0"></span>Successiv vinstavräkning – inledning

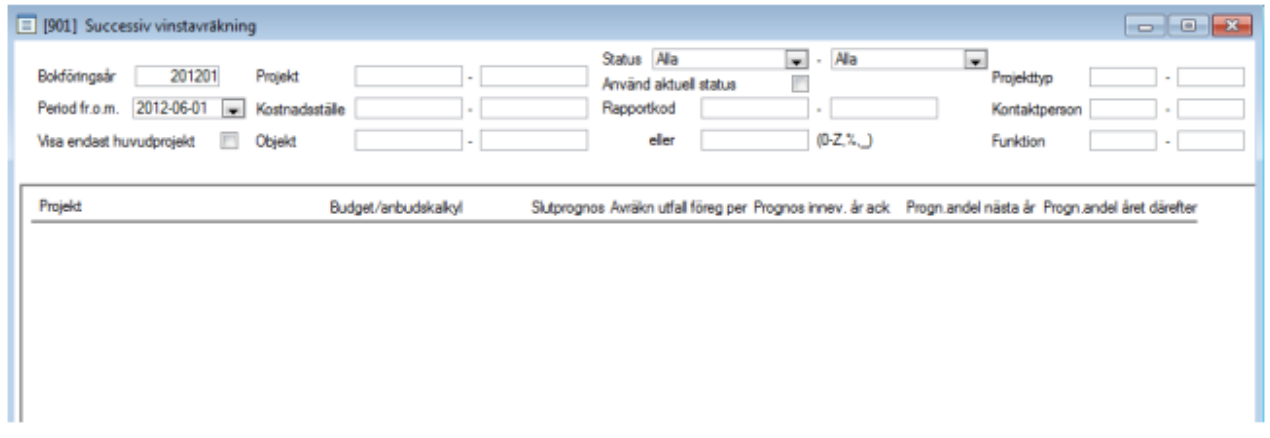

All hantering som har med prognosavstämning och successiv vinstavräkning att göra, dvs. registrering/justering av budget- och prognosvärden, avräknat utfall samt utskrift av rapporter, utförs i den här delrutinen.

Gemensamt vid utskrifter och hämtning av bokförda värden är att kontoklassen i den angivna rapportplanen avgör vad som är intäkter (kontoklass 3) och kostnader (kontoklass 4 – 9).

## <span id="page-7-1"></span>Prognosjustering

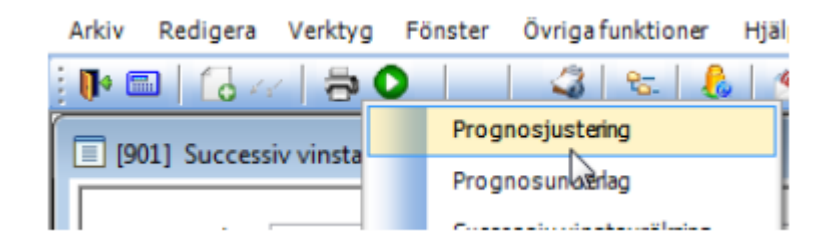

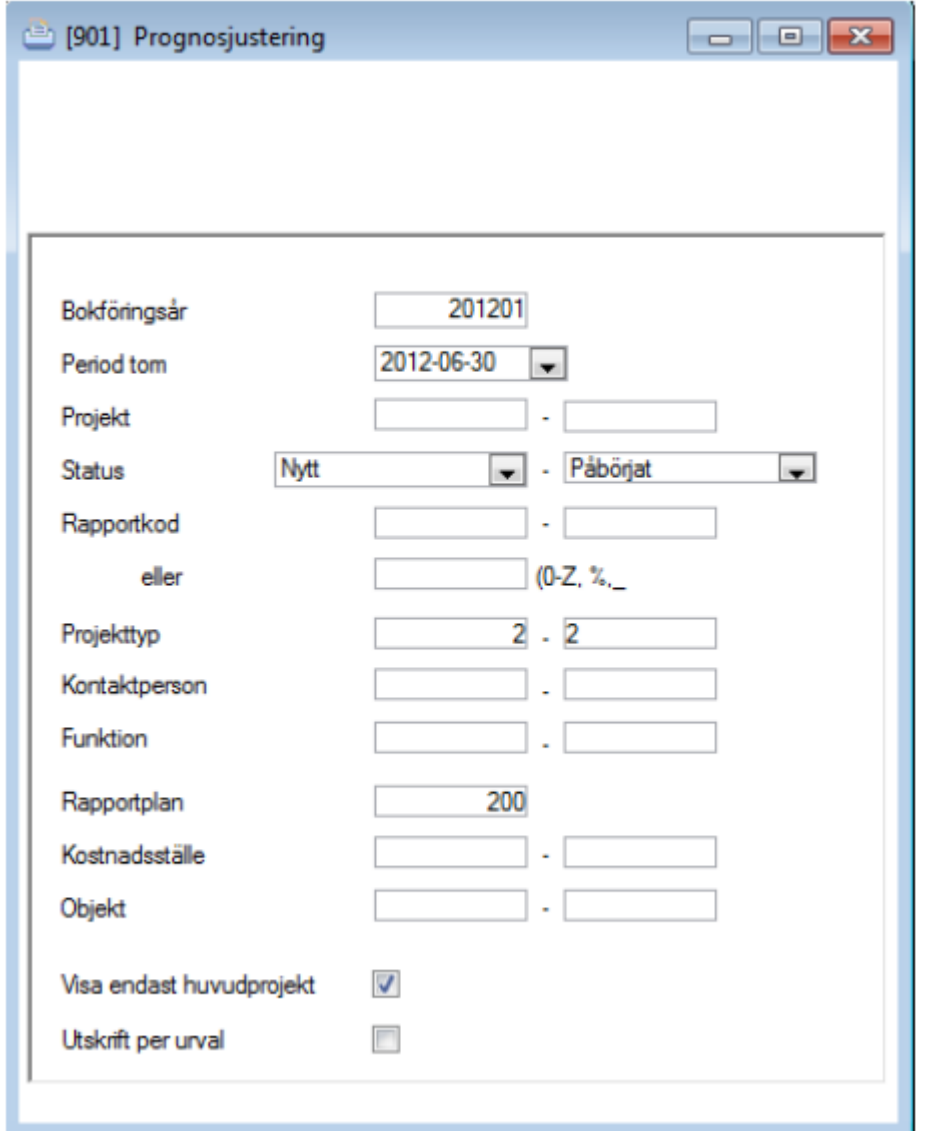

Arbetet inleds oftast med att man skriver ut den här rapporten, som utgör ett underlag för värdering och bedömning av projekten. Rapporten innehåller bl.a. tomma kolumner för notering av ny slutprognos, ny prognos för innevarande år och ny prognos för kommande verksamhetsår. Tänk på att hela tiden göra samma urval för rapporterna och registreringsbilden för successiv vinstavräkning för att få samma projekt. Lämpligt är att använda sig av status, rapportkod och/eller projekttyp.

Används funktionen för huvud-/respektive underprojekt ska man alltid markera "Visa endast huvudprojekt" i de fall huvudprojektet innehåller totala intäkterna i prognosen och underprojekten endast registreras med kostnader i prognoserna. Detta för att rapporterna ska bli korrekta.

Rapporten kan antingen styras till skrivare eller till Excel. Skrivs rapporten till Excel kan dess värden importeras tillbaka till den successiva vinstavräkningen.

För att skriva rapporten till Excel – välj fil . Välj filtyp "Excel, specialrapport". Skriv in filnamn.

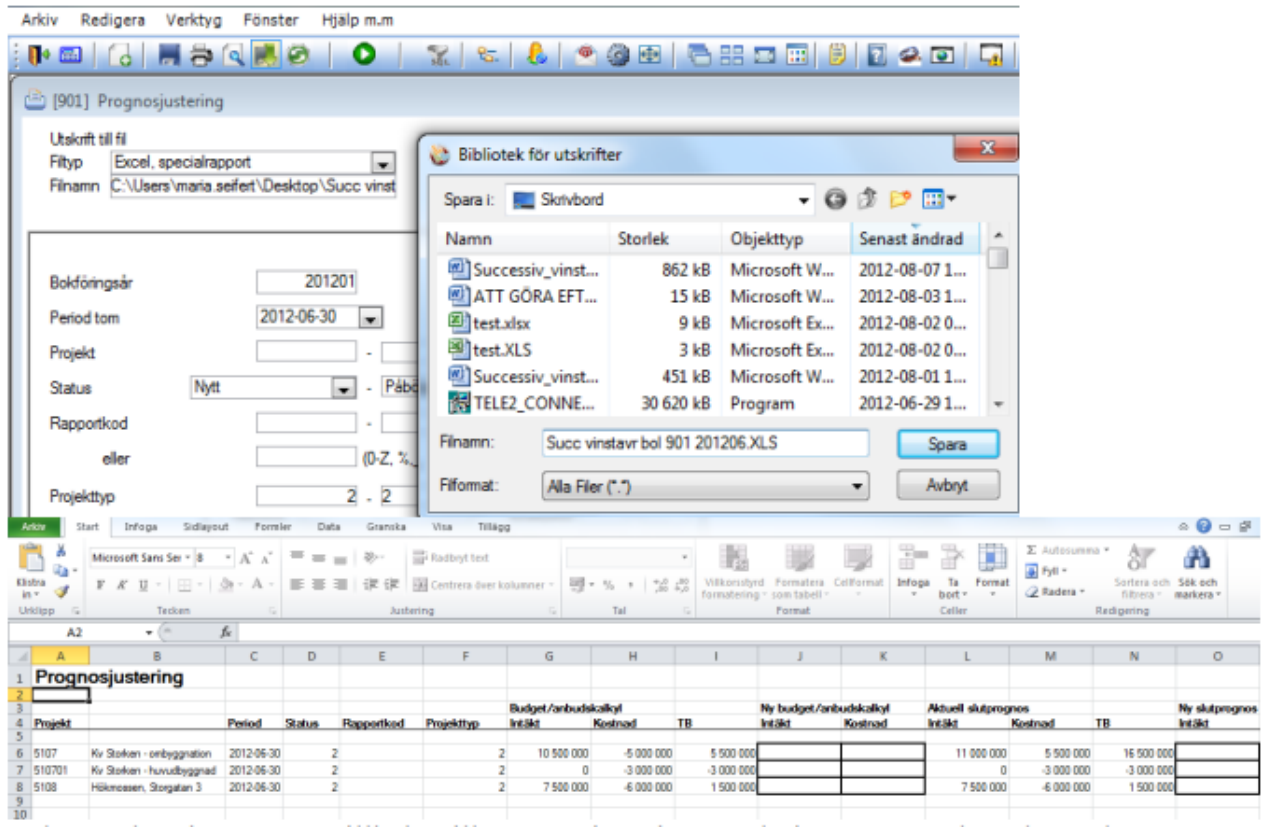

Fält som kan importeras tillbaka till Successiva vinstavräkningen är markerade med en svart ram.

#### Bokföringsår

Ange det bokföringsår som utskrift ska göras för. Samma som i bilden "Successiv vinstavräkning" föreslås och ska normalt inte ändras. Ta F2 för översikt.

#### Period tom

Ange tom vilken period som utskrift ska göras för. Samma som i bilden "Successiv vinstavräkning" föreslås och ska normalt inte ändras. Klicka på droplisten för att ändra.

#### Projekt

Ange eventuellt projektintervall som ska tas med i rapporten. Inget urval ger alla projekt som uppfyller övriga urval.

#### **Status**

Ange det statusintervall som de ingående projekten ska ha.

#### Rapportkod

Ange det intervall av rapportkoder eller den rapportkodsmask som de ingående projekten ska ha.

#### Projekttyp

Ange projekttyp som projekt som ska ingå i rapporten är markerade med. F2 ger en översikt. Kontaktperson

Om projekten är kopplade till kontaktpersoner kan urval på detta göras. F2 ger en översikt.

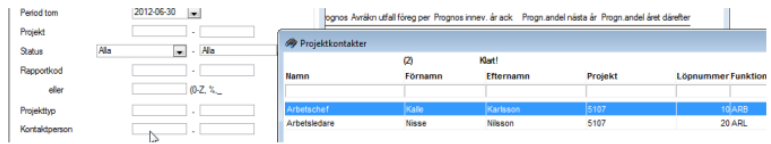

#### Funktion

Om kontaktpersoner kopplas till projekten kan dessa tilldelas en funktion. Urval kan görs för en viss funktion t ex arbetschef för att endast lista de projekt som en viss person är arbetschef för.

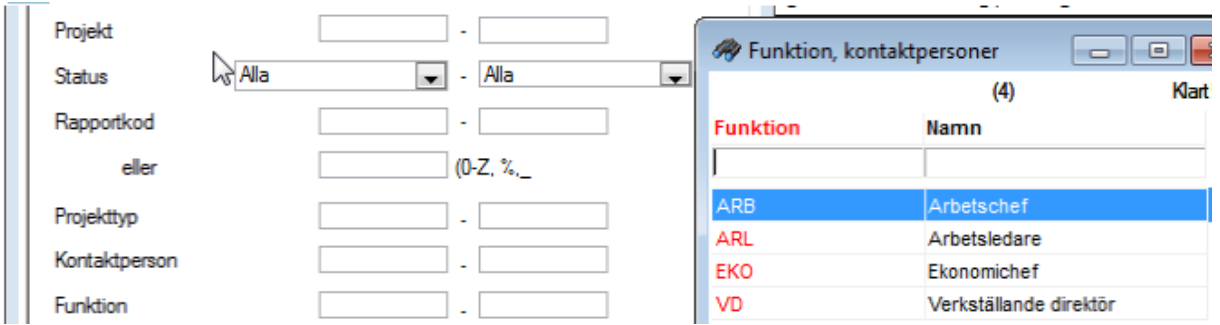

#### Rapportplan

Ange den rapportkontoplan som ska användas för att avgöra vilka konton som ska medräknas.

#### Kostnadsställe

Om projekten är kopplade till kostnadsställen, kan man här göra urval på ett visst kostnadsställeintervall.

#### **Objekt**

 $\mathbf{r}$ 

Om projekten är kopplade till objekt kan man här göra urval på ett visst objektnummerintervall.

#### Visa endast huvudprojekt

Används funktionen för huvud-/respektive underprojekt ska man alltid markera "Visa endast huvudprojekt" om man vill att underprojektens värden ska summeras till huvudprojektet.

#### Utskrift per urval

Markera om de ingående projekten ska redovisas som en enda rad i rapporten. Bild 1 – enligt modell P – ackumulerade värden

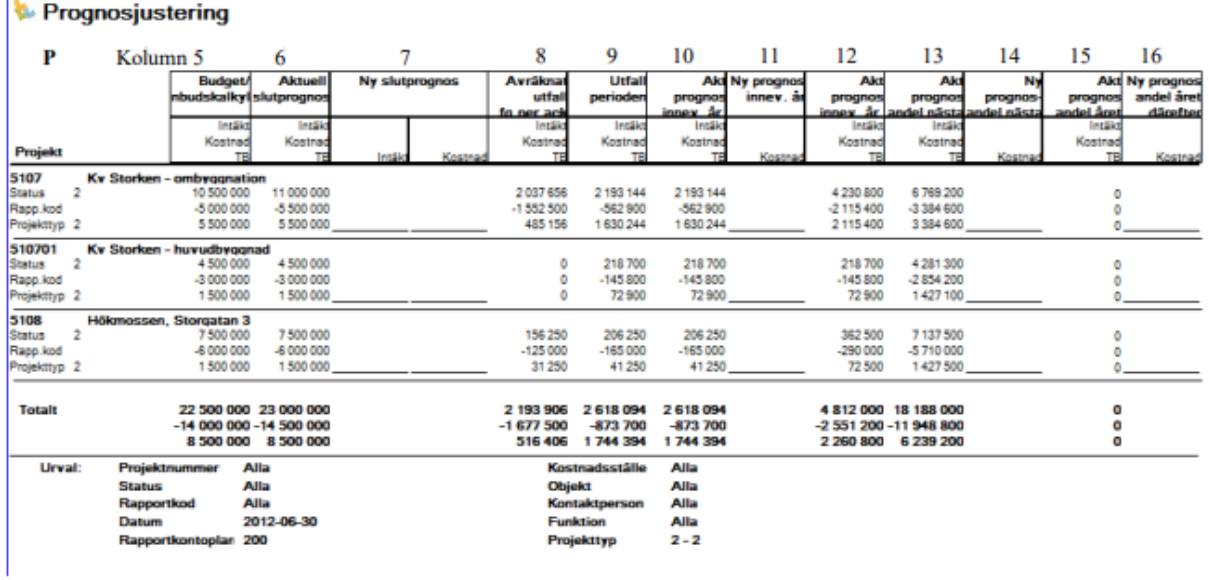

#### Bild 2 – enligt modell A – period värden

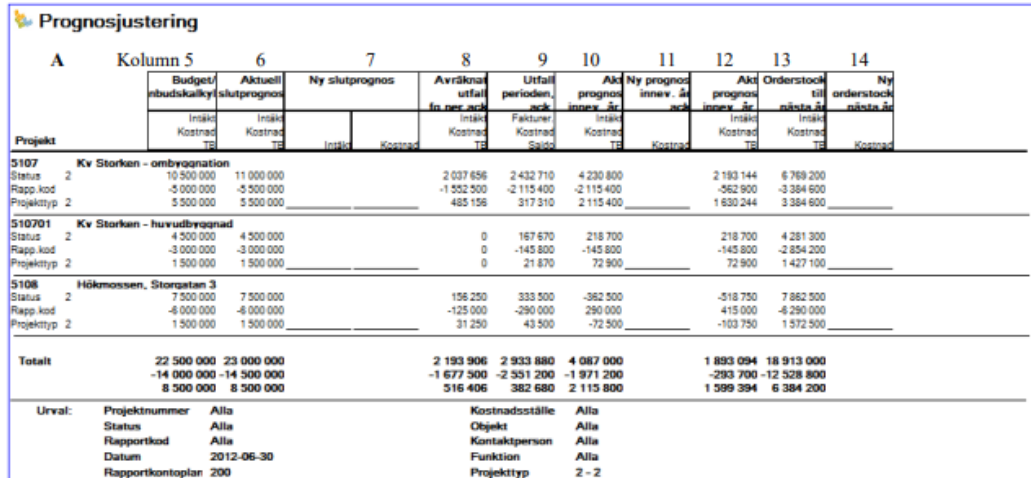

Innehållet i rapporten är delvis beroende på vad som angetts i systeminställningen enligt

ovan (P eller A) och utgörs dels av registrerade värden och dels av beräknade värden enligt: Kolumn 5

Registrerade Budgetvärden (transaktionstyp=B) som är daterade närmast före vald Period tom.

#### Kolumn 6

Registrerade Slutprognosvärden (transaktionstyp=P) som är daterade närmast före vald Period tom.

#### Kolumn 7

Tom kolumn för notering av eventuell ny Slutprognos. Intäkter skrivs som ett positivt belopp och kostnaden som ett negativt dito.

#### Kolumn 8

Registrerade/sparade värden för Avräknat utfall föregående period (transaktionstyp=A) som är daterade närmast före vald Period tom.

#### Kolumn 9

När P har angetts i systeminställningen

Intäkten beräknas som K9 / K6 \* I6 + (K8 / K6 \* I6 – I8).

Kostnaden utgörs av projektets bokförda kostnader fr o m närmast föregående avräkningstillfälle inom valt Bokföringsår eller om sådant saknas, detta års början, och tom vald Period tom.

När A har angetts i systeminställningen

Fakturerat utgörs av projektets totala bokförda fakturering tom vald Period tom. Kostnaden utgörs av projektets totala bokförda kostnader tom vald Period tom.

#### Kolumn 10

När P har angetts i systeminställningen

Intäkten beräknas som K10 / K6 \* I6 + (K8 / K6 \* I6 – I8).

Kostnaden beräknas som K6 – K8 – K13 – K15. Om registrerat värde saknas för K13 utgörs kostnaden istället av projektets totala bokförda kostnader tom vald Period tom - K8.

När A har angetts i systeminställningen Intäkten beräknas som K10 / K6 \* I6.

Kostnaden utgörs av registrerat värde för Prognos innevarande år (transaktionstyp=I) som är daterat på valt Bokföringsår och närmast före vald Period tom. Om värde saknas här utgörs kostnaden istället av projektets totala bokförda kostnader tom vald Period tom.

#### Kolumn 11

Tom kolumn för notering av eventuell ny Prognos innevarande år.

#### Kolumn 12

När P har angetts i systeminställningen Intäkten beräknas som K10 / K6 \* I6 + (K8 / K6 \* I6). Kostnaden beräknas som K6 – K13 – K15.

#### När A har angetts i systeminställningen

Intäkten beräknas som K10 / K6 \* I6 – I8. Kostnaden beräknas som registrerat värde för Prognos innevarande år (transaktionstyp=I) som är daterat på valt *Bokföringsår* och närmast före vald Period tom – K8. Om värde saknas här utgörs kostnaden istället av K10 – K8.

#### Kolumn 13

När P har angetts i systeminställningen

Intäkten beräknas som (I6 – I8 – I10) / (K13 + K15) \* K13.

Kostnaden utgörs av registrerat värde för Prognosandel nästa år (transaktionstyp=N) som är daterat på valt *Bokföringsår* och närmast före vald *Period tom*. Om värde saknas här utgörs kostnaden istället av K6 – K8 – K10.

När A har angetts i systeminställningen

Intäkten beräknas som I6 – I10. Kostnaden beräknas som K6 – K10.

#### Kolumn 14

Tom kolumn för notering av eventuell ny Prognosandel nästa år.

#### Kolumn 15

När P har angetts i systeminställningen

Intäkten beräknas som (I6 – I8 – I10) / (K13 + K15) \* K15.

Kostnaden utgörs av registrerat värde för Prognosandel nästa år (transaktionstyp=N) som är daterat på bokföringsåret efter valt Bokföringsår och det bokföringsårets första period.

#### Kolumn 16

Tom kolumn för notering av eventuell ny Prognosandel året därefter.

"In" står för Intäkt från kolumn n. "Kn" står för Kostnad från kolumn n.

### <span id="page-12-0"></span>Inläsning av Excel-fil

Efter komplettring av Excelfilen som skapades vid utskrift av rapporten "Prognosjustering" kan värden importeras tillbaka till bilden Successiv vinstavräkning.

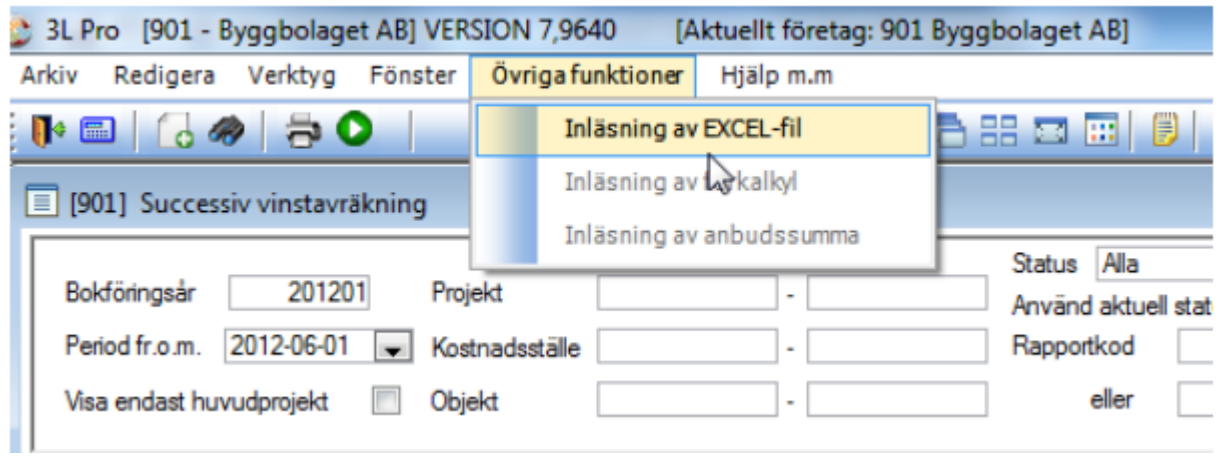

I bilden successiv vinstavräkning ska endast bokföringsår och Period fr.o.m. väljas. Dvs inget urval på projekt. Tag Övriga funktioner – Inläsning av Excel-fil.

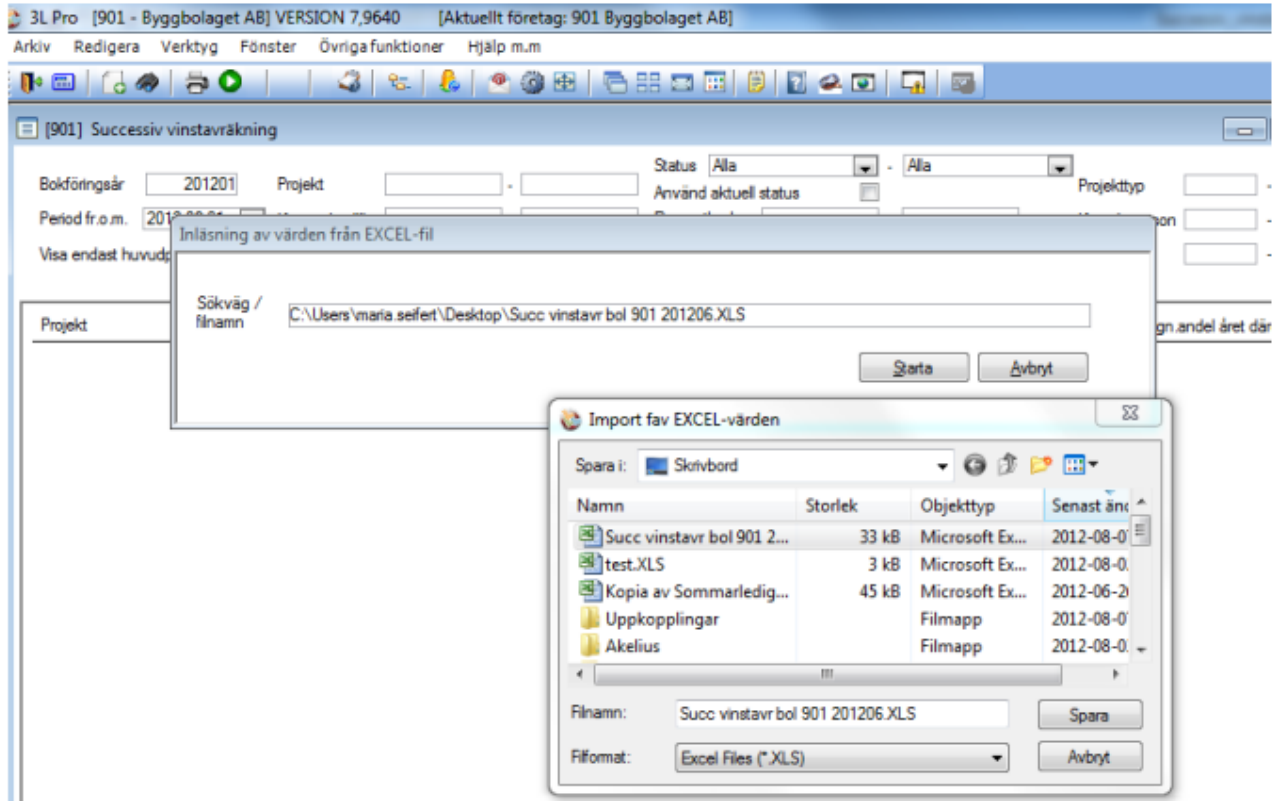

Dubbelklicka i fältet Sökväg/filnamn och leta upp den fil som ska läsas in. Klicka på starta för att starta inläsningen.

## <span id="page-14-0"></span>Inläsning av förkalkyl

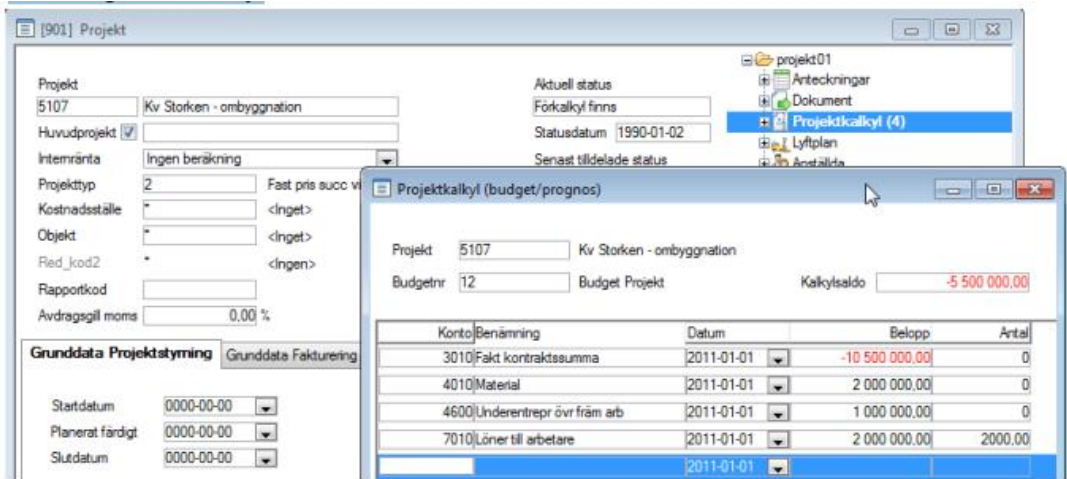

Om det på projektet redan finns en projektkalkyl kan dessa värden läsas över till den successiva vinstavräkningen.

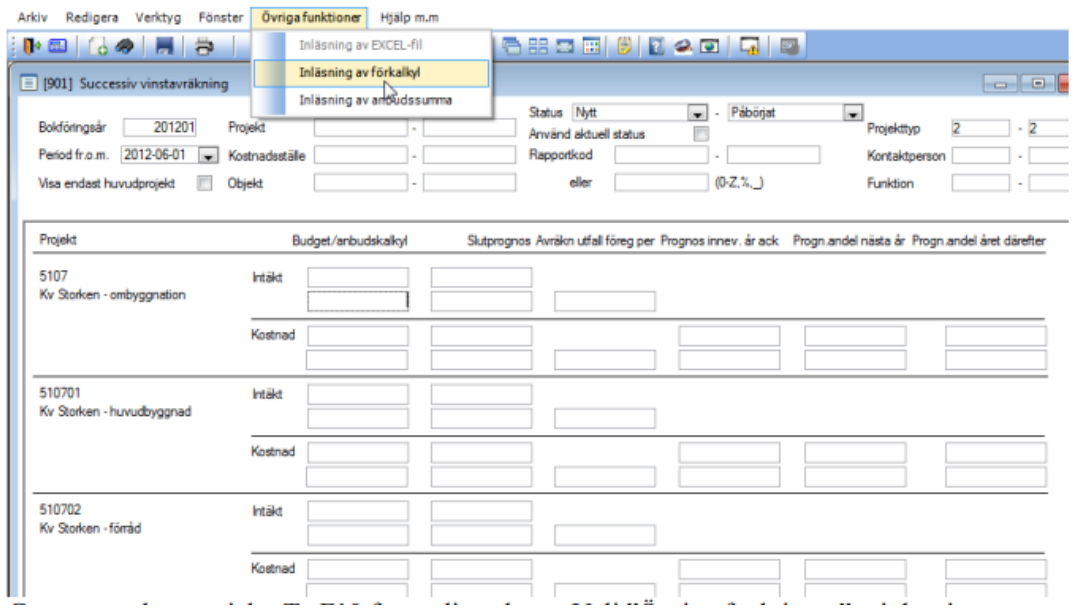

Gör ett urval av projekt. Ta F10 för att lista dessa. Välj "Övriga funktioner" – inläsning av förkalkyl.

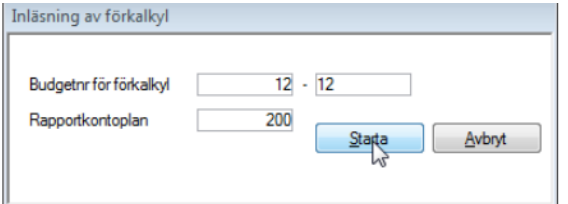

Välj det eller de budgetnummer som projektkalkylerna finns registrerade på och klicka på

Starta

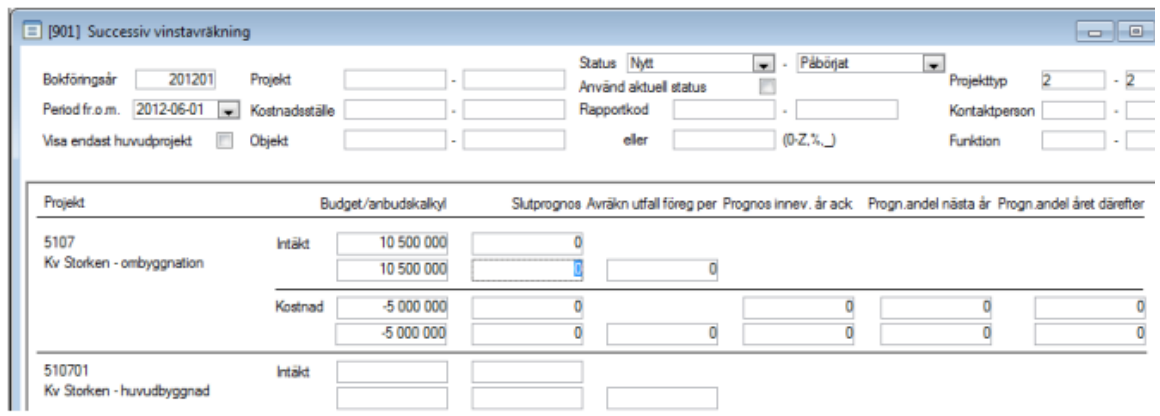

Värden från projektkalkylen överförs och läggs i kolumnen Budget/anbudskalkyl i "Successiva vinstavräkningen".

## <span id="page-15-0"></span>Inläsning av anbudssumma

Om det på projekt finns en anbudssumma registrerad kan den läsas över till den successiva vinstavräkningen.

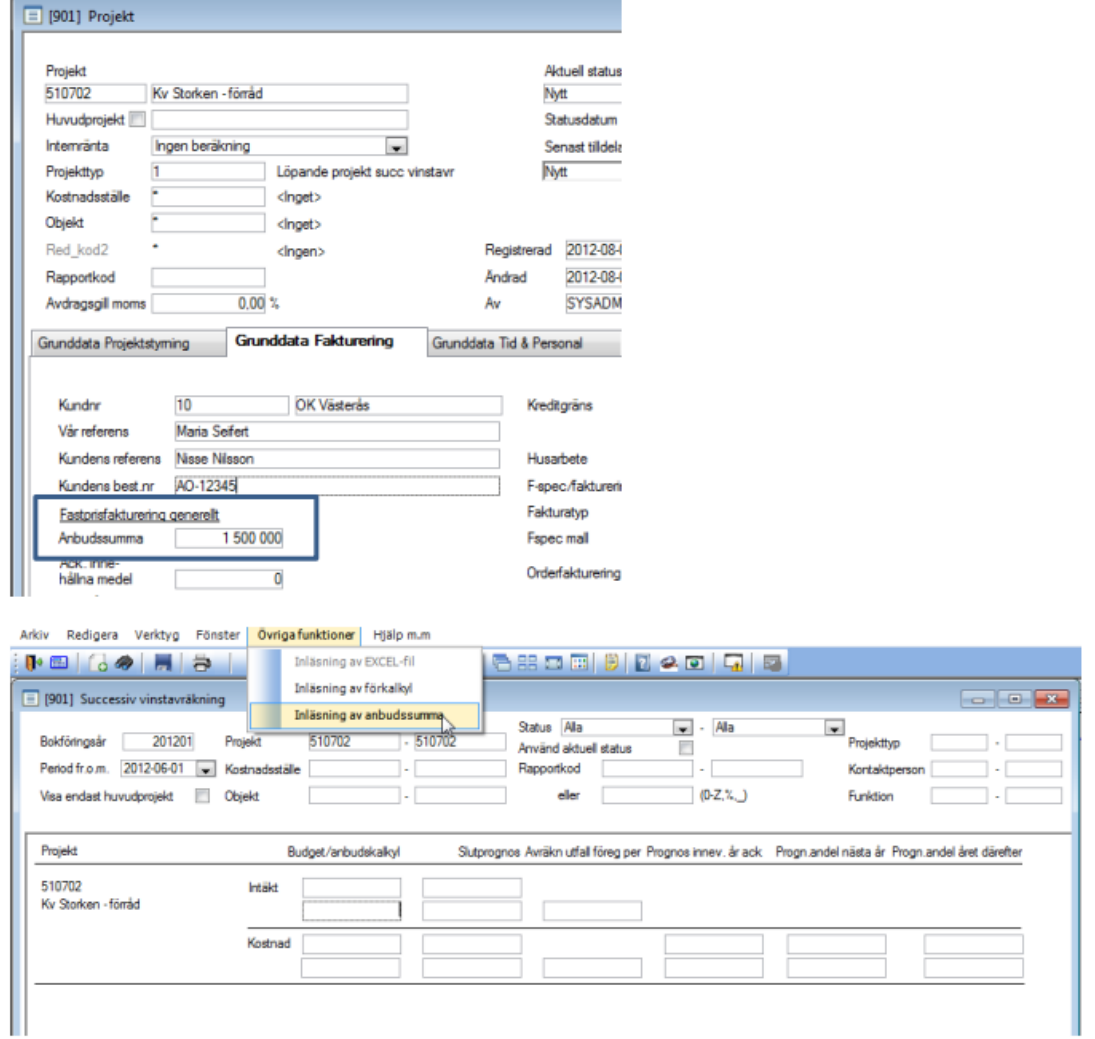

Gå till registreringsbilden för successiv vinstavräkning. Välj de projekt som ska vara med vid inläsningen. Tag F10 för att lista dem. Välj därefter "Övriga funktioner" – Inläsning av anbudssumma.

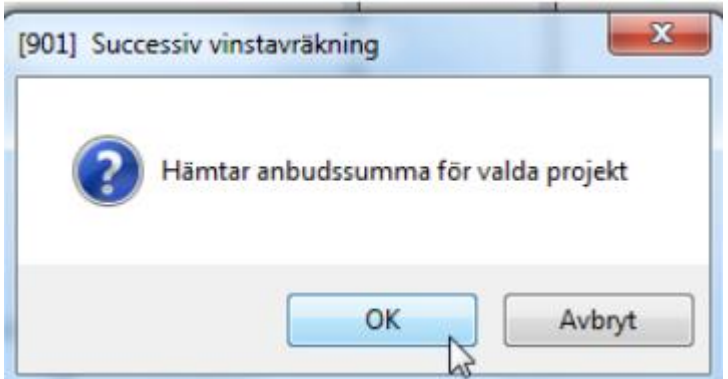

Klicka på OK om urvalet är korrekt. Annars välj Avbryt.

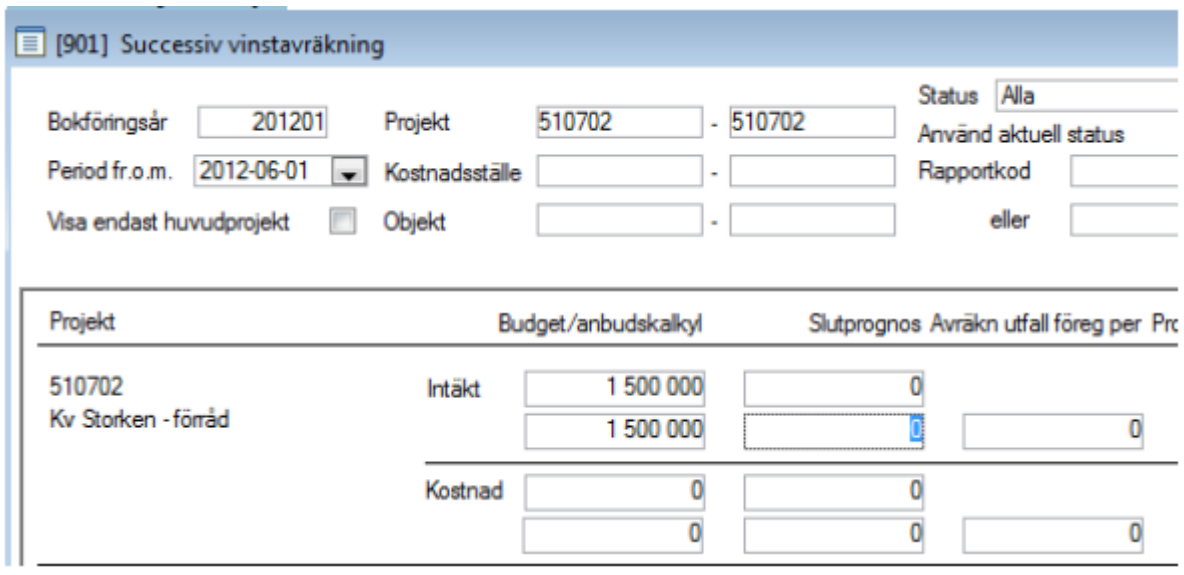

Värden från fältet anbudssumman i projektbilden överförs och läggs i kolumnen Budget/anbudskalkyl i "Successiva vinstavräkningen".

## <span id="page-17-0"></span>Successiv vinstavräkning – registrering

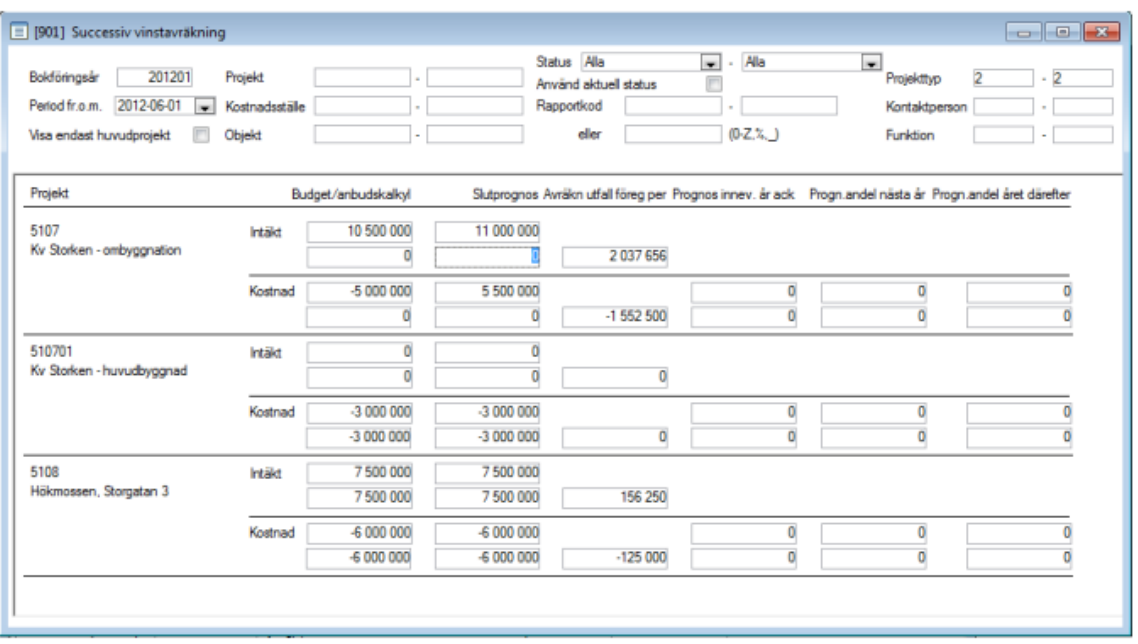

Registrering/justering görs sedan, där så önskas, av nya budget- och prognosvärden samt eventuellt avräknade utfall för det aktuella avstämningstillfället. Avräknat utfall uppdateras av systemet om detta väljs i samband med bokning av justerad intäkt. Se vidare avsnitt Successiv vinstavräkning – uppdatering. Arbetet inleds med att göra ett antal urval varvid de utvalda projekten med tillhörande information presenteras rad för rad.

#### Bokföringsår

Ange det bokföringsår som registrering/ändring ska göras för.

#### Period fr.o.m.

Ange period som registrering eller ändringar ska göras i.

#### Visa endast huvudprojekt

Används funktionen för huvud-/respektive underprojekt ska man alltid markera "Visa endast huvudprojekt" om man vill att underprojektens värden ska summeras till huvudprojektet.

#### Projekt

Ange det projektintervall som ska visas i formuläret.

#### Kostnadsställe

Om projekten är kopplade till kostnadsställen, kan man här göra urval på ett visst kostnadsställeintervall.

#### **Objekt**

Om projekten är kopplade till objekt kan man här göra urval på ett visst objektnummerintervall.

#### **Status**

Ange det statusintervall som de redovisade projekten ska ha.

#### Använd aktuell status

Om markering sätts i detta fält gör programmet urval på aktuell status för projektet i stället för att titta på status för den period som successiva vinstavräkningen avser.

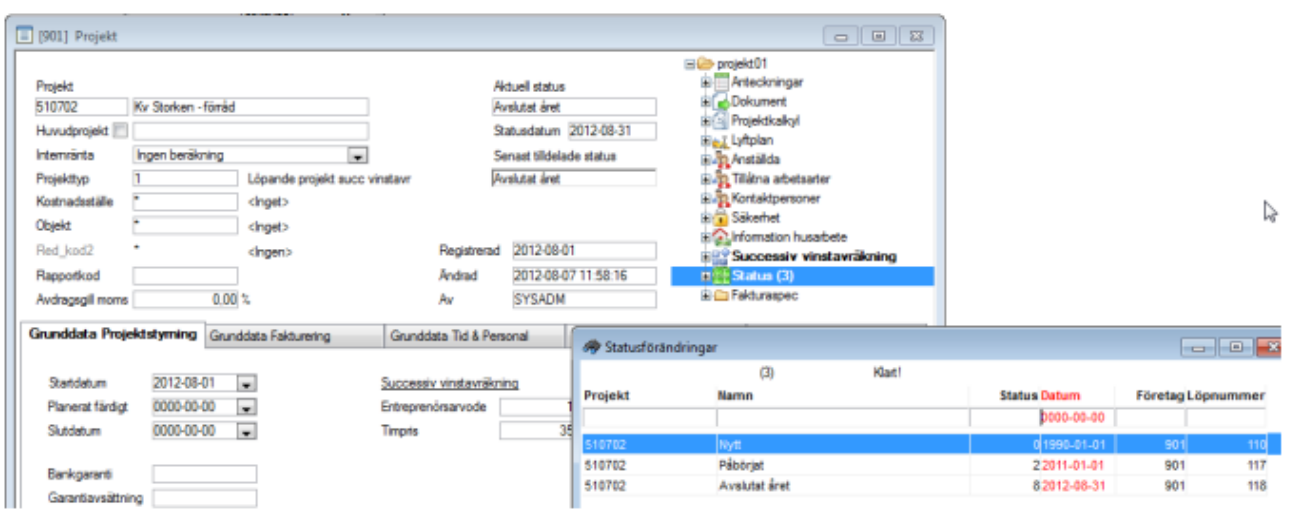

Exempel: Görs successiv vinstavräkning per 201206 så är ovanstående projekt pågående denna period. Sätts bock i "Använd aktuell status" så klassas ovanstående projekt som status "Avslutat året".

#### Rapportkod

Ange det intervall av rapportkoder eller den rapportkodsmask som de redovisade projekten ska ha.

#### Projekttyp

Ange projekttyp som projekt som ska ingå i rapporten är markerade med. F2 ger en översikt. Exempel på projekttyper.

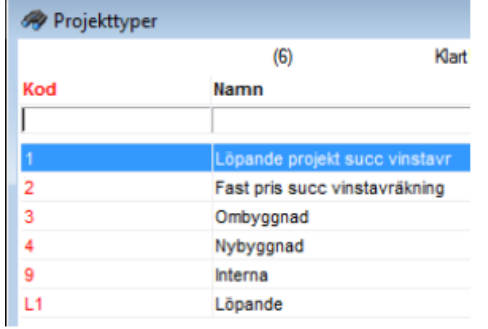

#### Kontaktperson

Om projekten är kopplade till kontaktpersoner kan urval på detta göras. F2 ger en översikt.

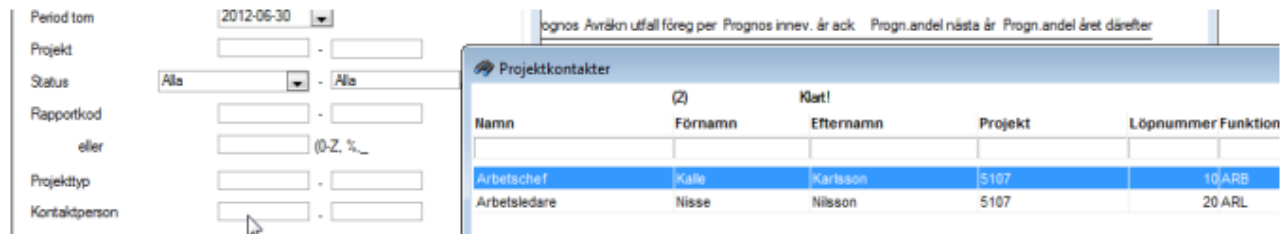

#### **Funktion**

Om kontaktpersoner kopplas till projekten kan dessa tilldelas en funktion. Urval kan görs för en viss funktion t ex arbetschef för att endast lista de projekt som en viss person är arbetschef för.

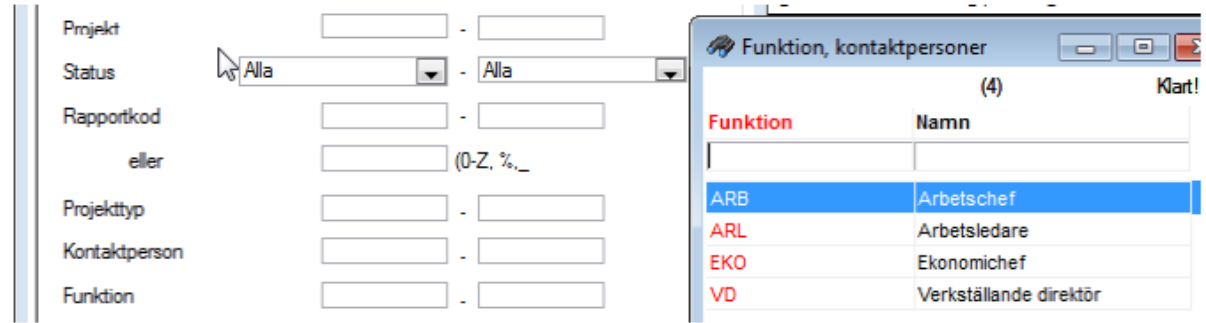

Vid presentationen redovisas aktuella värden, om sådana finns införda, och nya kan registreras. Alla värden registreras utan decimaler och som positiva tal för intäkter samt negativa d:o för kostnader.

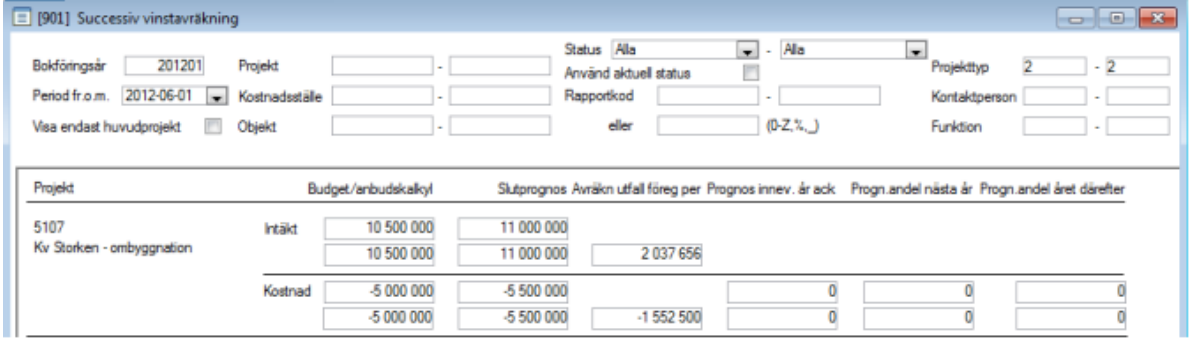

#### Budget/anbudskalkyl

Intäkt och Kostnad visas från den senast sparade transaktionen för begärt eller tidigare bokföringsår och med en period som samtidigt är lika med den begärda eller tidigare. Ange vid behov nya värden.

#### **Slutprognos**

Intäkt och Kostnad visas från den senast sparade transaktionen för begärt eller tidigare bokföringsår och med en period som samtidigt är lika med den begärda eller tidigare. Ange vid behov nya värden.

#### Avräkn. utfall föreg år

Intäkt och Kostnad visas från sparad transaktion för föregående bokföringsår och som samtidigt är daterad med det årets sista dag. Ange vid behov nya värden.

#### Prognos innev. År ack

Detta fält är endast öppet om inställning för successiv vinstavräkning är " Ackumulerade värden". Har man inställning " Periodens värden" används inte fältet och det är låst för registrering.

#### Successiv vinstavrākning

Succ. vinstavr. med period-/årsvärden eller ackum.värde

- Periodens värden
- Ackumulerade värden

Normalt anges inget i fältet utan uppgiften hämtas från redovisningen. Vill man ha ett annat värden är det bokförda kan det anges här och ska då vara totalvärdet. Ange den ackumulerade kostnaden för projektet per den sista i vald period, dvs den kostnad som intäkten ska räknas fram för, jämfört med slutprognosen. Sätts inget värde i kolumnen räknas intäkten fram baserad på projektets bokförda kostnader. Kostnad visas från den senast sparade transaktionen för begärt bokföringsår och med en period som samtidigt är lika med den begärda eller

#### tidigare. Ange vid behov nytt värde.

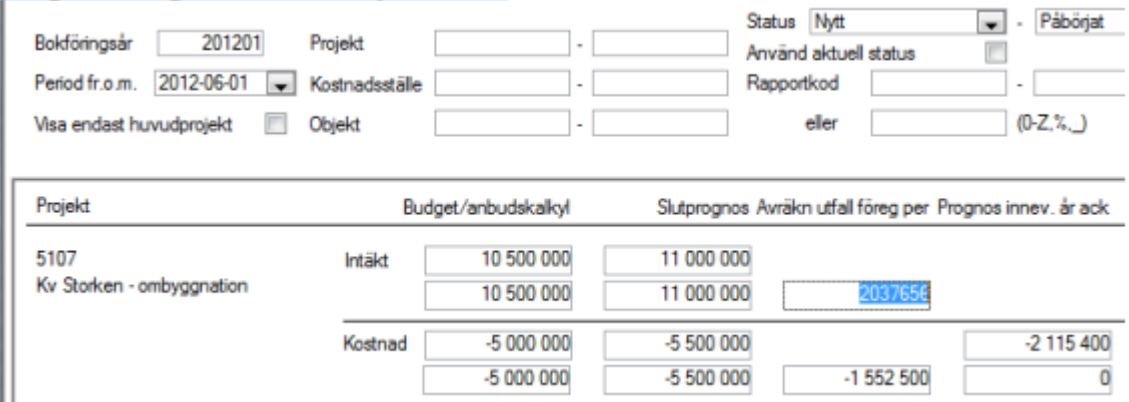

#### Progn.andel nästa år

Detta fält är endast öppet om inställning för successiv vinstavräkning är " Periodens värden". Har man inställning "Ackumulerade värden" används inte fältet och det är låst för registrering.

Kostnad visas från den senast sparade transaktionen för begärt bokföringsår och med en period som samtidigt är lika med den begärda eller tidigare. Ange vid behov nytt värde. Progn.andel året därefter

Detta fält är endast öppet om inställning för successiv vinstavräkning är " Periodens värden". Har man inställning "Ackumulerade värden" används inte fältet och det är låst för registrering.

Kostnad visas från den senast sparade transaktionen för begärt bokföringsår och med en period som samtidigt är lika med den begärda eller tidigare. Ange vid behov nytt värde.

OBS! Samtliga registrerade uppgifter sparas under angivet *Bokföringsår* och angiven *Period* fr.o.m förutom Avräkn utfall föreg år, som sparas under den period som ligger närmast före angiven Period fr o m och Progn. andel året därefter som sparas under det bokföringsår som följer efter angivet Bokföringsår och på det årets första period.

### <span id="page-20-0"></span>Prognosunderlag

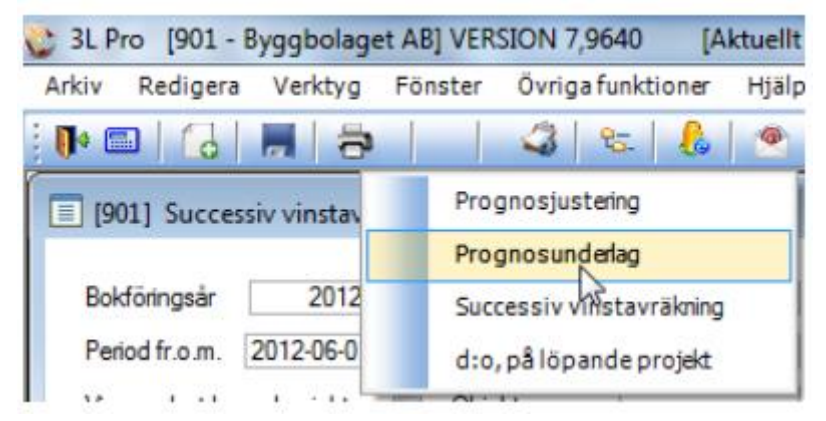

Rapporten används för kontroll/avstämning av införda prognosvärden. Beroende på systeminställningen *Påslag isf TB vid Projektstyrning II* redovisas täckningsbidraget i procent som täckningsgrad eller som påslag.

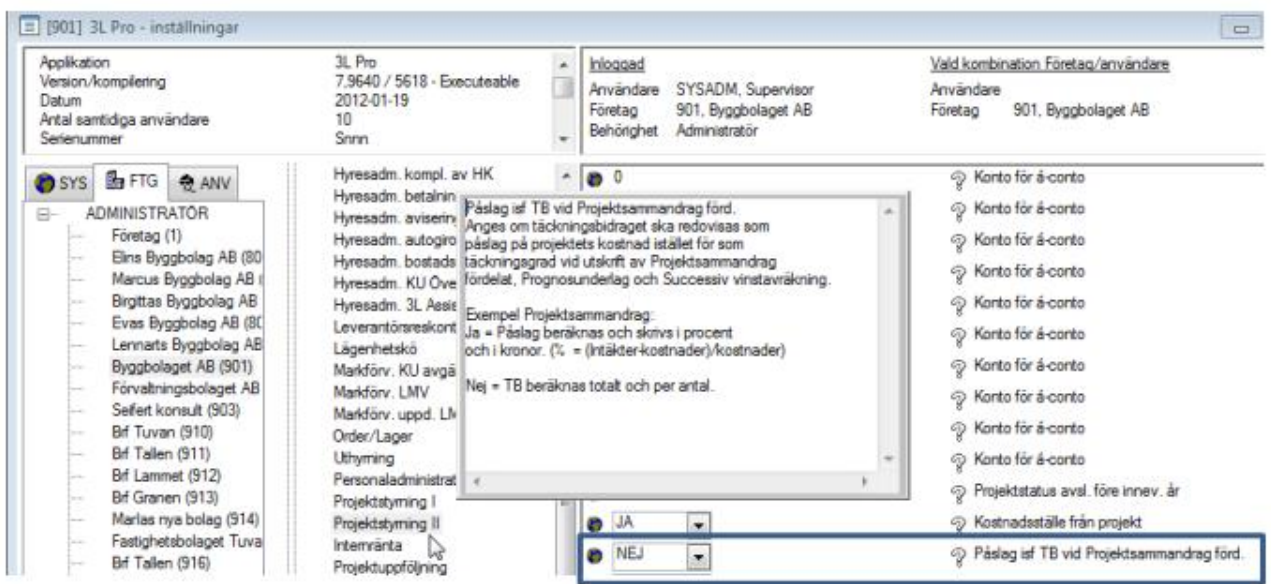

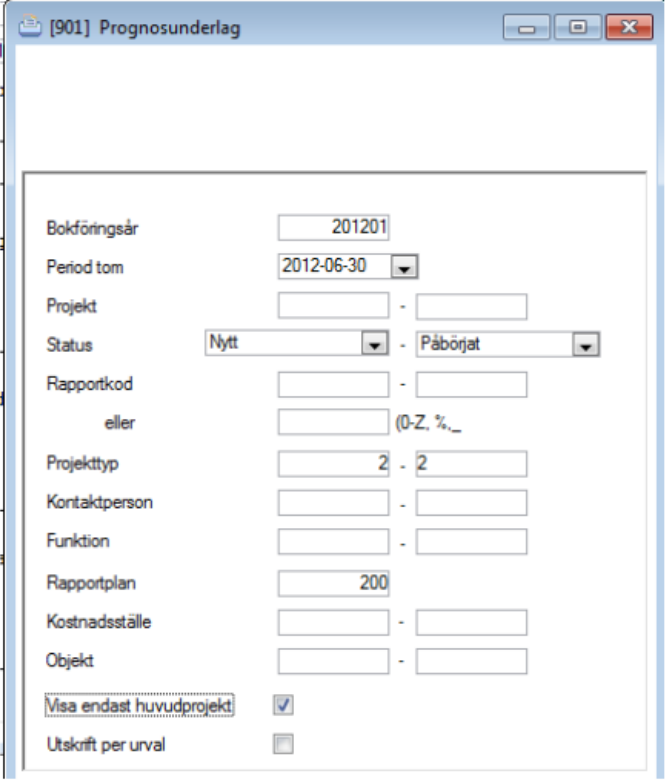

#### Bokföringsår

Ange det bokföringsår som utskrift ska göras för. F2 ger översikt.

#### Period tom

Ange tom vilken period som utskrift ska göras för.

#### Projekt

Ange det projektintervall som ska tas med i rapporten.

#### **Status**

Ange det statusintervall som de ingående projekten ska ha.

#### Rapportkod

Ange det intervall av rapportkoder eller den rapportkodsmask som de ingående projekten ska ha.

#### Projekttyp

Ange projekttyp som projekt som ska ingå i rapporten är markerade med. F2 ger en översikt.

#### Kontaktperson

Om projekten är kopplade till kontaktpersoner kan urval på detta göras. F2 ger en översikt.

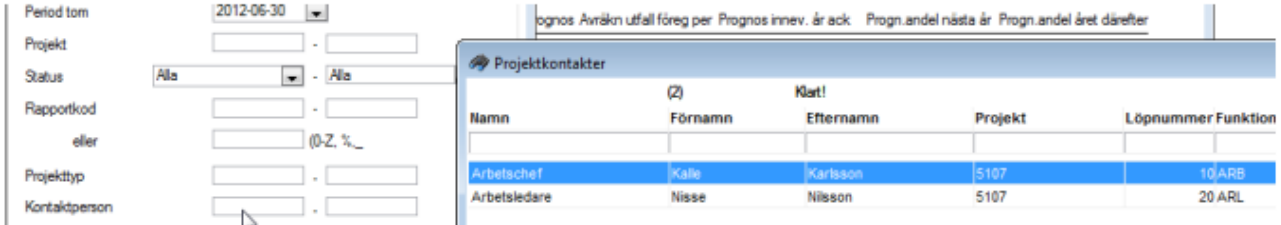

#### Funktion

Om kontaktpersoner kopplas till projekten kan dessa tilldelas en funktion. Urval kan görs för en viss funktion t ex arbetschef för att endast lista de projekt som en viss person är arbetschef för.

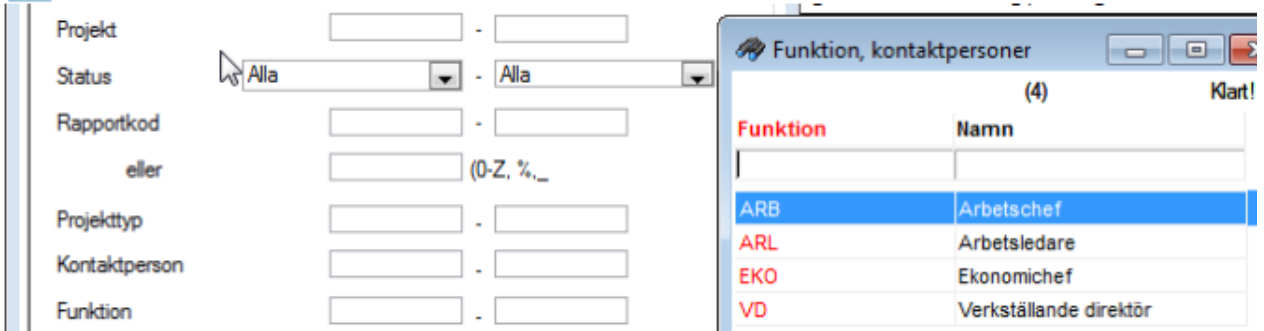

#### Rapportplan

Ange den rapportkontoplan som ska användas för att avgöra vilka konton som ska medräknas.

#### Kostnadsställe

Om projekten är kopplade till kostnadsställen, kan man här göra urval på ett visst kostnadsställeintervall.

#### **Objekt**

Om projekten är kopplade till objekt kan man här göra urval på ett visst objektnummerintervall.

#### Visa endast huvudprojekt

Används funktionen för huvud-/respektive underprojekt ska man alltid markera "Visa endast huvudprojekt" om man vill att underprojektens värden ska summeras till huvudprojektet.

#### Utskrift per urval

Markera om de ingående projekten ska redovisas som en enda rad i rapporten.

Bild 1 – enligt modell P – period värden

| Prognosunderlag<br>e.          |                        |                                                     |                                    |                               |                 |                                             |                                                                                   |                                                |                                               |                                              |                 |                                           |                 |                                                |            |  |
|--------------------------------|------------------------|-----------------------------------------------------|------------------------------------|-------------------------------|-----------------|---------------------------------------------|-----------------------------------------------------------------------------------|------------------------------------------------|-----------------------------------------------|----------------------------------------------|-----------------|-------------------------------------------|-----------------|------------------------------------------------|------------|--|
| P                              | Kolumn                 | 5                                                   |                                    |                               | 6               |                                             | 7                                                                                 |                                                | 8                                             |                                              | 9               |                                           | 10              |                                                | 11         |  |
|                                |                        |                                                     | <b>Budget/</b><br>anbudskalkyl     | <b>Aktuell</b><br>slutoroanas |                 | <b>Avraknat utfall</b><br>föregående period |                                                                                   | <b>Aktuell prognos</b><br>innevarande år, året |                                               | <b>Aktuell prognos</b><br>innevarande år ack |                 | <b>Aktuell prognas-</b><br>andel nästa år |                 | <b>Aktuell prognas-</b><br>andel året därefter |            |  |
| Projekt                        |                        | Intakt<br>Kostnar                                   |                                    | Intakt<br>Kostnad             |                 | Intakt<br>Kostnad                           |                                                                                   | Intakc<br>Kostnad                              |                                               | Intakt<br>Kostnad                            |                 | Intak<br>Kostnad                          |                 | Intakt<br>Kostna                               | Ш<br>TO    |  |
| 5107                           |                        | Ky Storken - ombyognation                           |                                    |                               |                 |                                             |                                                                                   |                                                |                                               |                                              |                 |                                           |                 |                                                |            |  |
| 2<br><b>Status</b><br>Rapp kod |                        | 10300000<br>$-5000000$                              | 5500000<br>52.4                    | 11000000<br>-5500000          | 5500000<br>50,0 | 2037656<br>$-1552500$                       | 485156<br>23.8                                                                    | 2193144<br>$-562900$                           | 1630244<br>74.3                               | 4230800<br>$-2115400$                        | 2115400<br>50,0 | 6769200<br>$-3384600$                     | 3384600<br>50,0 | ۰<br>٥                                         | ٥          |  |
| 510701                         |                        | Ky Storken - huvudbyggnad                           |                                    |                               |                 |                                             |                                                                                   |                                                |                                               |                                              |                 |                                           |                 |                                                |            |  |
| - 2<br>Status<br>Rapp kod      |                        | 4500000<br>$-3000000$                               | 1500000<br>33,3                    | 4500000<br>$-3000000$         | 1500000<br>11,1 | o<br>õ                                      | 0<br>0.0                                                                          | 218700<br>$-145800$                            | 72900<br>33.3                                 | 218700<br>$-145800$                          | 72900<br>11.1   | 4281300<br>-2854200                       | 1427100<br>11,1 | ۰<br>۰                                         | ٥          |  |
| 5108                           |                        | Hökmossen, Storgatan 3                              |                                    |                               |                 |                                             |                                                                                   |                                                |                                               |                                              |                 |                                           |                 |                                                |            |  |
| <b>Status</b><br>Rapp kpd      |                        | 7500000<br>-6000000                                 | 1500000<br>20.0                    | 7500000<br>-6000000           | 1500000<br>20.0 | 156250<br>$-125000$                         | 31250<br>20.0                                                                     | 206250<br>$-165000$                            | 41250<br>20,0                                 | 362500<br>-290000                            | 72500<br>20.0   | 7137500<br>$-5710000$                     | 1427500<br>20.0 | ٥<br>۰                                         | ô          |  |
|                                |                        |                                                     |                                    |                               |                 |                                             |                                                                                   |                                                |                                               |                                              |                 |                                           |                 |                                                |            |  |
| <b>Totalt</b>                  |                        | 22500000<br>$-14000000$                             | 8500000<br>37.8                    | 23000000<br>$-14500000$       | 8500000<br>37.0 | 2193906<br>$-1677500$                       | 516406<br>23.5                                                                    | 2618094<br>-873700                             | 1744394<br>66.6                               | 4812000<br>-2551200                          | 2260800<br>47.0 | 18188000<br>-11948800                     | 6239200<br>34.3 | ۰<br>۰                                         | ٥<br>100.0 |  |
| Urval:                         | <b>Status</b><br>Datum | Projektnummer<br>Rapportkod<br>Rapportkontoplar 200 | Alla<br>Alla<br>Alla<br>2012-08-30 |                               |                 |                                             | <b>Kostnadsställe</b><br><b>Objekt</b><br>Projekttyp<br>Kontaktperson<br>Funktion |                                                | Alb<br>Alla<br>$2 - 2$<br><b>Alla</b><br>Alla |                                              |                 |                                           |                 |                                                |            |  |

Bild 2 – enligt modell A – ackumulerade värden

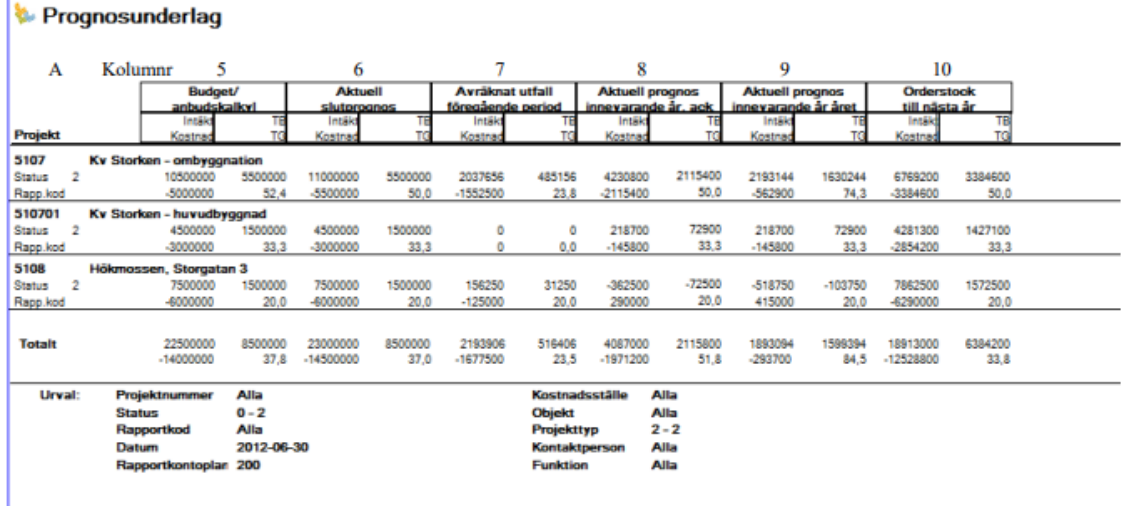

Innehållet i rapporten är delvis beroende på vad som angetts i systeminställningen enligt ovan (P eller A) och utgörs dels av registrerade värden och dels av beräknade värden enligt:

#### Kolumn 5

Registrerade Budgetvärden (transaktionstyp=B) som är daterade närmast före vald Period tom.

#### Kolumn 6

Registrerade Slutprognosvärden (transaktionstyp=P) som är daterade närmast före vald Period tom.

#### Kolumn 7

Registrerade/sparade värden för Avräknat utfall föregående period (transaktionstyp=A) som är daterade närmast före vald Period tom.

#### Kolumn 8

När P har angetts i systeminställningen

Intäkten beräknas som K8 / K6 \* I6 + (K7 / K6 \* I6 – I7).

Kostnaden beräknas som K6 – K7 – K10 – K11. Om registrerat värde saknas för K10 utgörs kostnaden istället av projektets totala bokförda kostnader tom vald Period tom - K7.

#### När A har angetts i systeminställningen

Intäkten beräknas som K8 / K6 \* I6.

Kostnaden utgörs av registrerat värde för Prognos innevarande år (transaktionstyp=I) som är daterat på valt Bokföringsår och närmast före vald Period tom. Om värde saknas här utgörs kostnaden istället av projektets totala bokförda kostnader tom vald Period tom.

#### Kolumn 9

När P har angetts i systeminställningen Intäkten beräknas som K8 / K6 \* I6 + (K7 / K6 \* I6). Kostnaden beräknas som K6 – K10 – K11.

När A har angetts i systeminställningen

Intäkten beräknas som K8 / K6 \* I6 – I7.

Kostnaden beräknas som registrerat värde för Prognos innevarande år (transaktionstyp=I) som är daterat på valt *Bokföringsår* och närmast före vald *Period tom* – K7. Om värde saknas här utgörs kostnaden istället av K8 – K7.

#### Kolumn 10

När P har angetts i systeminställningen

Intäkten beräknas som (I6 – I7 – I8) / (K10 + K11) \* K10.

Kostnaden utgörs av registrerat värde för Prognosandel nästa år (transaktionstyp=N) som är daterat på valt Bokföringsår och närmast före vald Period tom. Om värde saknas här utgörs kostnaden istället av K6 – K7 – K8.

När A har angetts i systeminställningen

Intäkten beräknas som I6 – I8.

Kostnaden beräknas som K6 – K8.

#### Kolumn 11

När P har angetts i systeminställningen

Intäkten beräknas som (I6 – I7 – I8) / (K10 + K11) \* K11.

Kostnaden utgörs av registrerat värde för Prognosandel nästa år (transaktionstyp=N) som är daterat på bokföringsåret efter valt Bokföringsår och det bokföringsårets första period.

"In" står för Intäkt från kolumn n. "Kn" står för Kostnad från kolumn n.

### <span id="page-25-0"></span>Successiv vinstavräkning – rapport/uppdatering

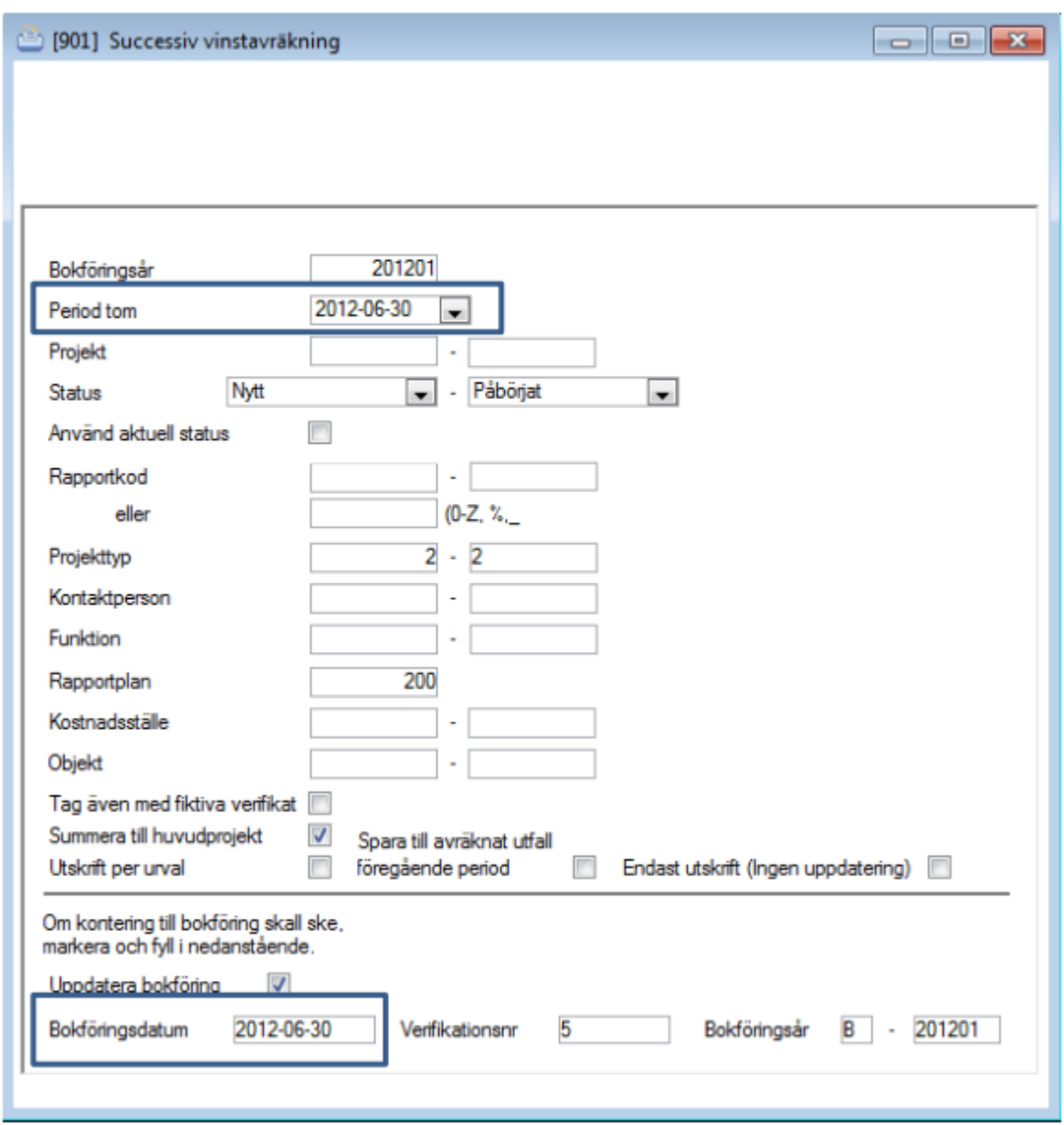

I samband med års- eller delårsbokslut skriver man ut underlaget för den successiva vinstavräkningen. Beroende på systeminställningen Påslag isf TB vid Projektstyrning II redovisas täckningsbidraget i procent som täckningsgrad eller som påslag. Man kan välja att enbart skriva ut en rapport eller att både få en rapport och ett bokföringsunderlag på justering av intäkterna. Detta bokföringsunderlag vänds per automatik månaden efter.

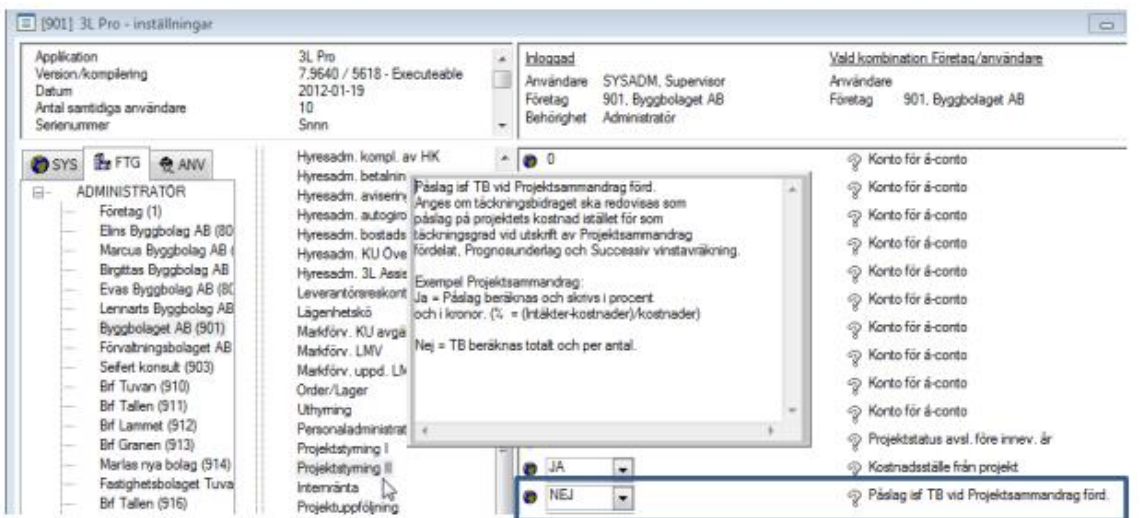

#### Bokföringsår

Ange det bokföringsår som utskrift ska göras för.

#### Period tom

Ange tom vilken period som utskrift ska göras för.

#### Projekt

Ange det projektintervall som ska tas med i rapporten.

#### **Status**

Ange det statusintervall som de ingående projekten ska ha.

#### Använd aktuell status

Om markering sätts i detta fält gör programmet urval på aktuell status för projektet i stället för att titta på status för den period som successiva vinstavräkningen avser.

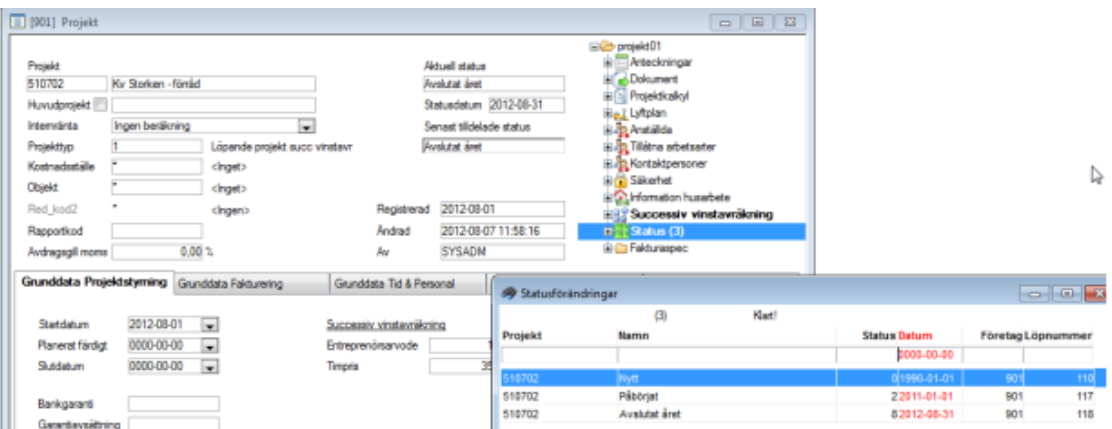

Exempel: Görs successiv vinstavräkning per 201206 så är ovanstående projekt pågående denna period. Sätts bock i "Använd aktuell status" så klassas ovanstående projekt som status "Avslutat året".

#### Rapportkod

Ange det intervall av rapportkoder eller den rapportkodsmask som de ingående projekten ska ha.

#### Projekttyp

Ange projekttyp som projekt som ska ingå i rapporten är markerade med. F2 ger en översikt.

#### Kontaktperson

Om projekten är kopplade till kontaktpersoner kan urval på detta göras. F2 ger en översikt.

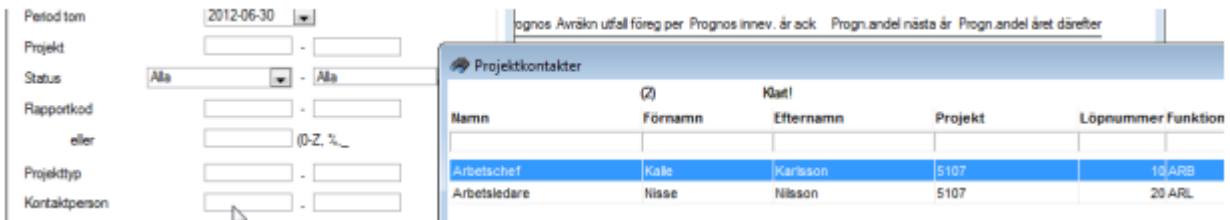

#### **Funktion**

Om kontaktpersoner kopplas till projekten kan dessa tilldelas en funktion. Urval kan görs för en viss funktion t ex arbetschef för att endast lista de projekt som en viss person är arbetschef för.

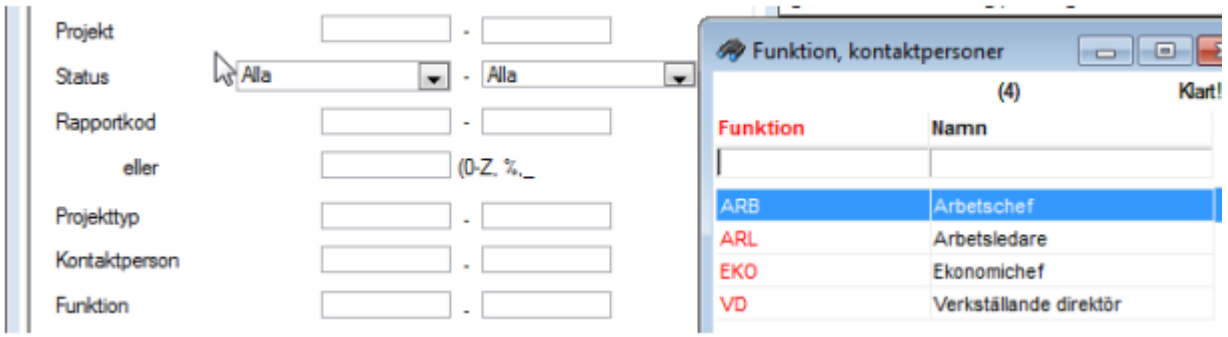

#### Rapportplan

Ange den rapportkontoplan som ska användas för att avgöra vilka konton som ska medräknas.

#### Kostnadsställe

Om projekten är kopplade till kostnadsställen, kan man här göra urval på ett visst kostnadsställeintervall.

#### **Objekt**

Om projekten är kopplade till objekt kan man här göra urval på ett visst objektnummerintervall.

#### Ta även med fiktiva verifikat

Interna/simulerings verifikat av typen \* räknas med vid beräkningen av intäkterna.

#### Summera till huvudprojekt

Används funktionen för huvud-/respektive underprojekt ska man alltid markera "Summera till huvudprojekt" om man vill att underprojektens värden ska summeras till huvudprojektet. Måste framför allt alltid markeras om det är så att huvudprojektet innehåller ackumulerade intäkter och underprojekten endast innehåller kostnader.

#### Utskrift per urval

Markera om de ingående projekten ska redovisas som en enda rad i rapporten.

#### Spara till avräknat utfall föregående år

Markera om det avräknade utfallet tom angiven period ska sparas för kommande års rapporteringar. Detta kan vara aktuellt vid årsbokslutet och värden beräknas som summan av intäkterna respektive kostnaderna från kolumnerna Avräknat utfall föreg. år, ack och Utfall perioden. Värden sparas i fältet "Avräkn utfall föreg per" i Successiv vinstavräkning.

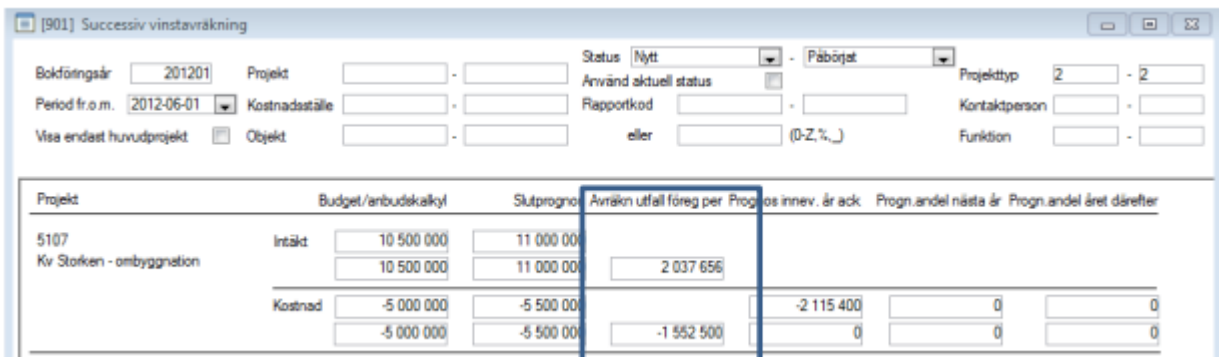

#### Endast utskrift (ingen uppdatering)

Om fältet är markerat sker ingen uppdatering till redovisningen. Endast en rapport skrivs ut. Om fältet avmarkeras visas ytterligare fält som ska fyllas i för att uppdatering till redovisningen ska ske.

#### Uppdatera bokföring

Markeras automatiskt. Ska vara markerad för att uppdatering till redovisningen ska ske.

#### Bokföringsdatum

Bokföringsdatum för uppbokning av korrigeringsposter för intäkterna. Normalt sista dagen per den månad som successiv vinstavräkning görs för. Om period för successiv vinstavräkning är 201206 ska bokföringsdatum vara 2012-06-30. Vändning sker automatiskt per den första månaden efter. 2012-07-01 i detta fall.

#### Verifikationsnummer

Ange verifikationsnummer. Tag F2 + ENTER.

Bild 1 enligt modell P – period värden

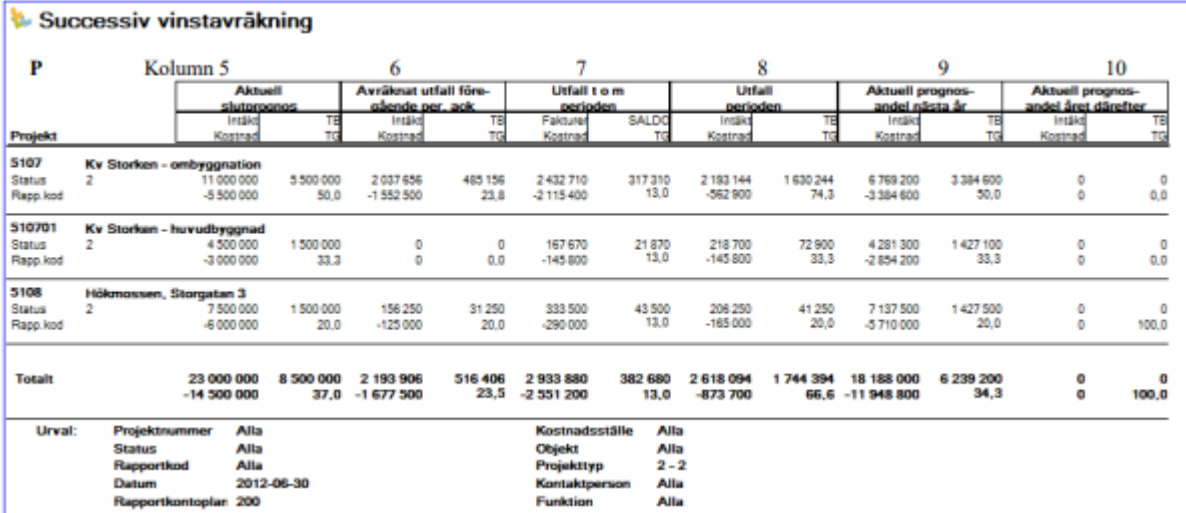

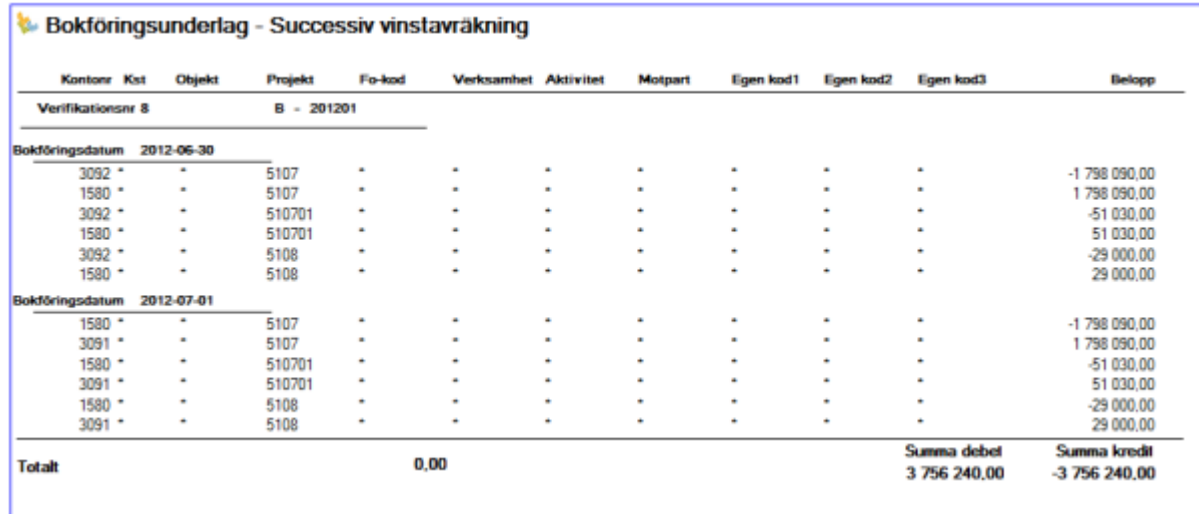

### Bild 2 – enligt modell A – ackumulerade värden

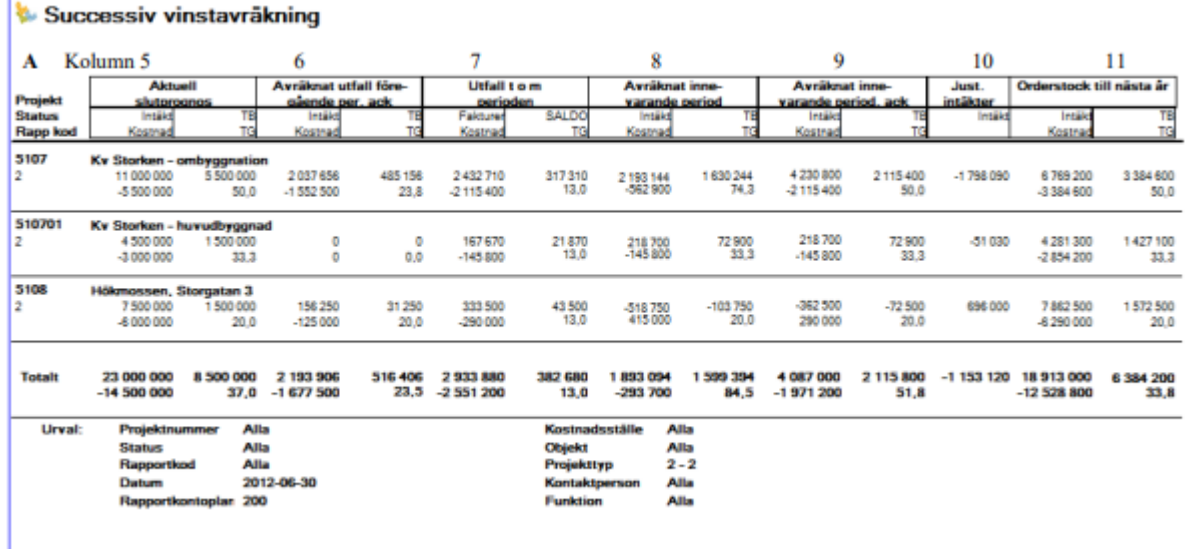

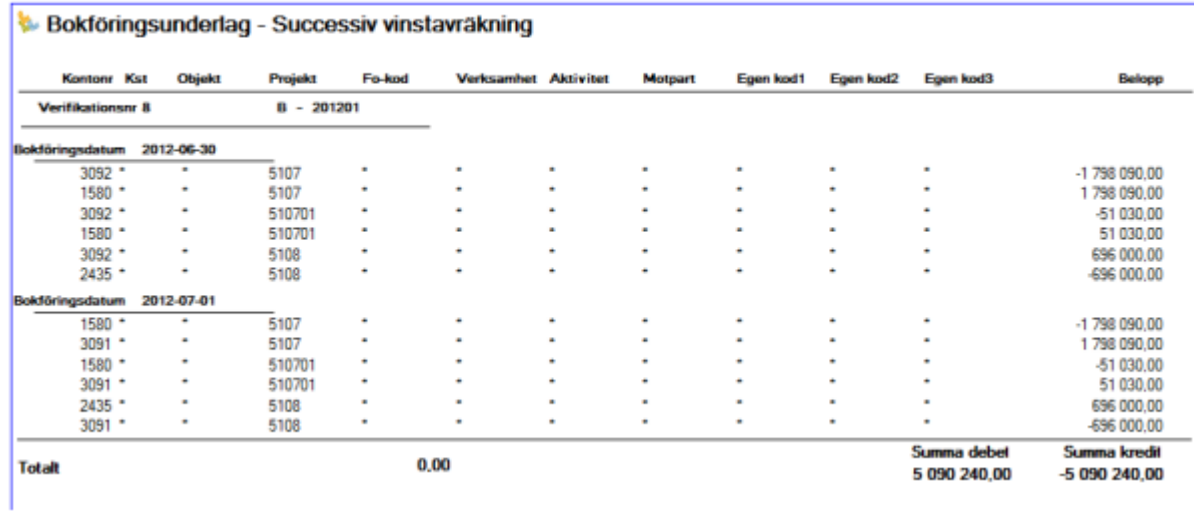

#### Förlustprojekt

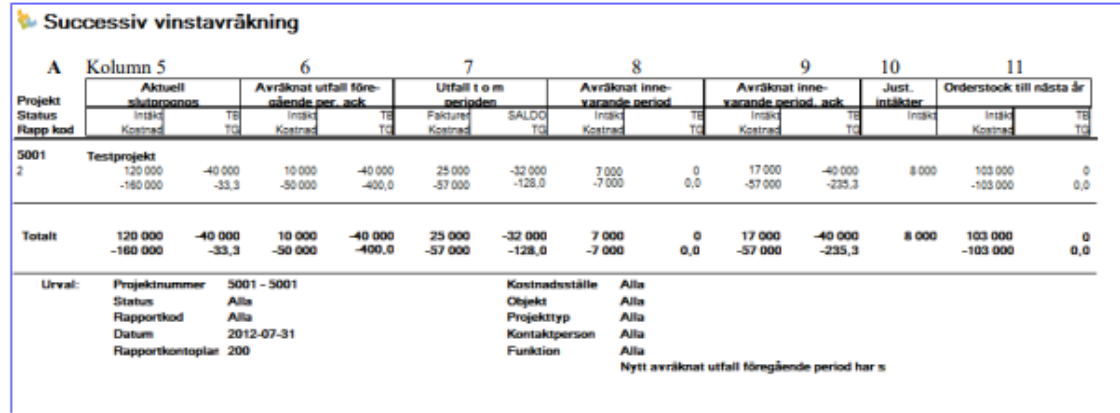

Innehållet i rapporten är delvis beroende på vad som angetts i systeminställningen enligt ovan (P eller A) och utgörs dels av registrerade värden och dels av beräknade värden enligt:

#### Kolumn 5

Registrerade Slutprognosvärden (transaktionstyp=P) som är daterade närmast före vald Period tom.

#### Kolumn 6

Registrerade/sparade värden för Avräknat utfall föregående period (transaktionstyp=A) som är daterade närmast före vald Period tom.

#### Kolumn 7

Fakturerat utgörs av projektets totala bokförda fakturering tom vald *Period tom.* 

Kostnaden utgörs av projektets totala bokförda kostnader tom vald Period tom.

#### Kolumn 8

Intäkten beräknas olika beroende på gällande Slutprognos. Om I5 – K5 >= 0 beräknas intäkten som K8 / K5 \* I5 + (K6 / K5 \* I5 – I6). Skulle efter beräk-ningen I8 – K8 > I5 – K5 så beräknas intäkten om till I5 – K5 – I6 + K6 + K8. Om I5 – K5 < 0 i första läget så beräknas intäkten som I5 – K5 – I6 + K6 + K8. Kostnaden utgörs av projektets bokförda kostnader fr o m närmast föregående avräkningstillfälle inom valt Bokföringsår eller om sådant saknas, detta års början, och tom vald Period tom. Skulle efter beräkningen K6 + K8 <> K7 så sätts kostnaden till K7 -K6.

#### Kolumn 9

När P har angetts i systeminställningen Intäkten beräknas som I5 – I6 – (K5 – K6 – K9) / K5 \* I5 – (K6 / K5 \* I5 – I6). Kostnaden utgörs av registrerat värde för Prognosandel nästa år (transaktionstyp=N) som är daterat på valt Bokföringsår och närmast före vald Period tom. Om värde saknas här utgörs kostnaden istället av K5 – K6 – K8.

När A har angetts i systeminställningen

Intäkten beräknas som K9 / K5 \* I5.

Kostnaden utgörs av registrerat värde för Prognos innev. år ack (transaktionstyp=I) som är daterat på valt Bokföringsår och närmast före vald Period tom. Om värde saknas här utgörs kostnaden istället av K6 + K8.

#### Kolumn 10

När P har angetts i systeminställningen

Intäkten beräknas som I5 – I6 – (K5 – K6 – K10) / K5 \* I5 – (K6 / K5 \* I5 – I6).

Kostnaden utgörs av registrerat värde för Prognosandel nästa år (transaktionstyp=N) som är daterat på bokföringsåret efter valt Bokföringsår och det bokföringsårets första period.

När A har angetts i systeminställningen Intäkten beräknas som I7 – I9. Kolumn 11 När A har angetts i systeminställningen Intäkten beräknas som I5 – I9. Kostnaden beräknas som K5 – K9.

"In" står för Intäkt från kolumn n. "Kn" står för Kostnad från kolumn n.

När bokning begärts av upparbetad intäkt beräknas den som I7 – I6 – (K8 / K5 \* I5) och utgör en fakturerad ej upparbetad intäkt när resultatet är positivt och en upparbetad ej fakturerad intäkt när resultatet är negativt. Tillämpliga konton hämtas från Styrparametrar internredovisning och avsnittet Fastpris.

### <span id="page-31-0"></span>Successiv vinstavräkning – löpande projekt

Rapporten d:o, på löpande projekt räknar fram intäkterna baserat bokförda kostnader på projektet med påslag på material och antal timmar uppräknat med pris på projektet. Dessa intäkter kan man även få bokförda.

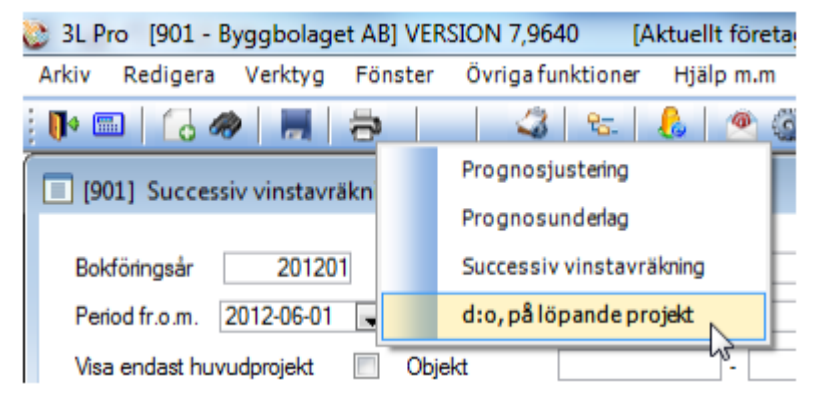

Rapporten baserar värden på

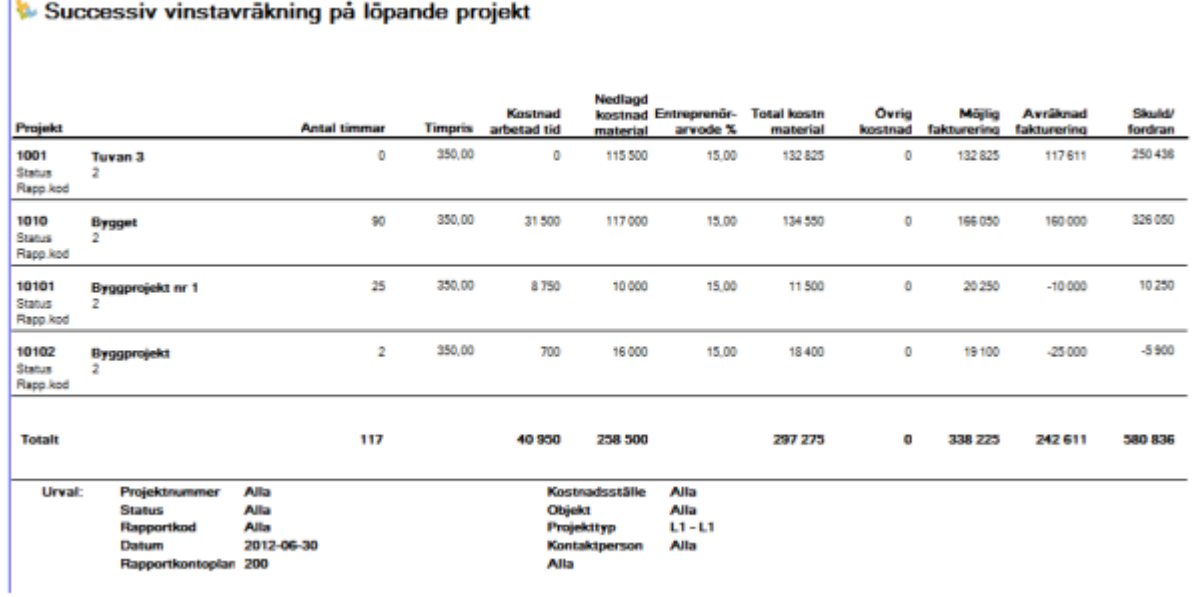

## <span id="page-32-0"></span>Projekt

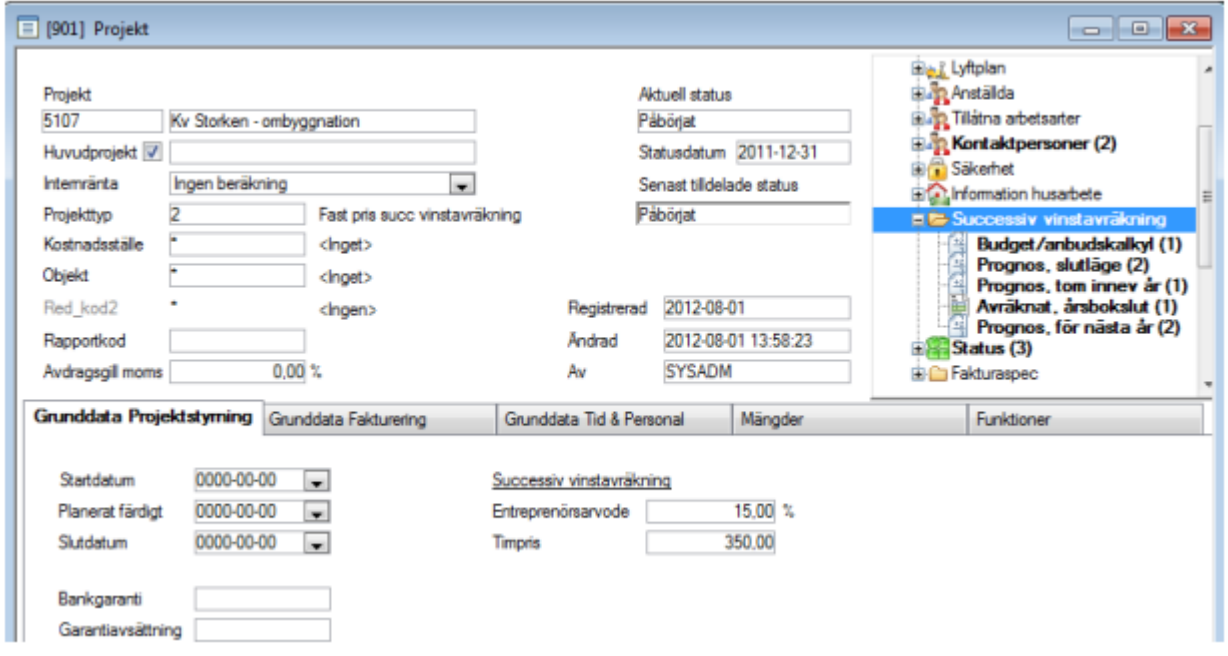

Via informationsträdet kan information nås och presenteras, avseende prognosavstämning och successiv vinstavräkning, för angivet projekt. Det gäller de registrerade uppgifterna om budget/anbudskalkyl, projektets slutlägesprognos, prognos för innevarande alternativt nästa verksamhetsår och vilka värden som avräknats för projektet vid boksluten.

×

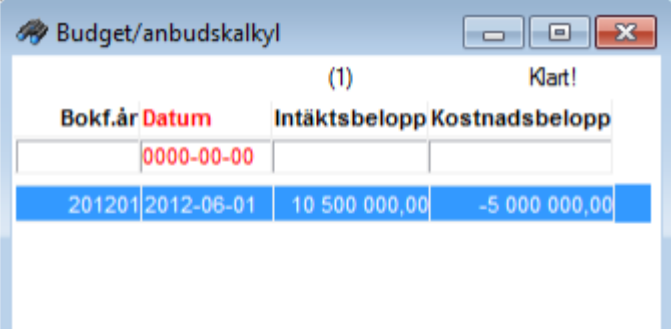

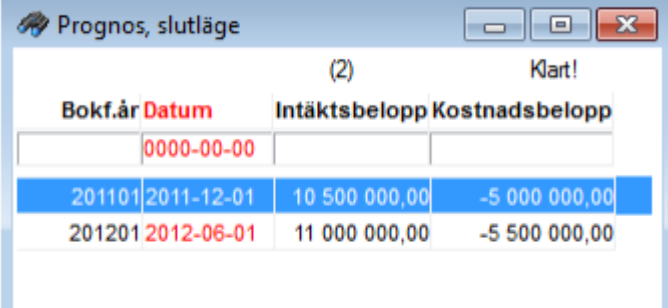

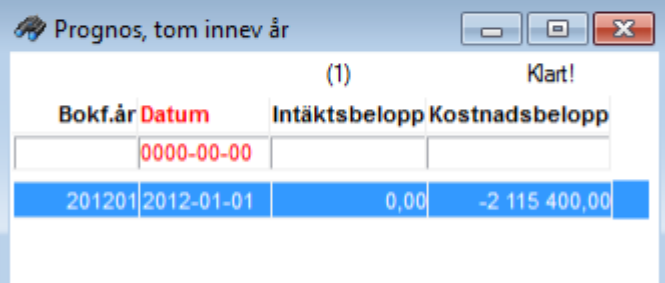

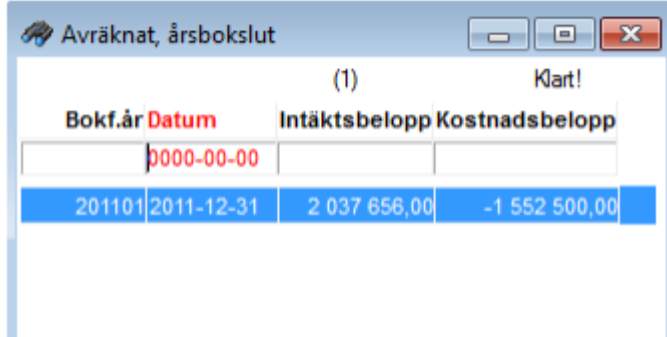

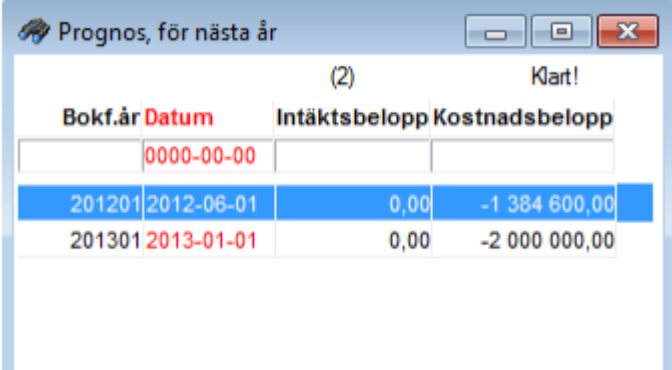

## <span id="page-34-0"></span>Vändning av successiv vinstavräkning

Du kan nu få vändningen av den successiva vinstavräkningens verifikation på nästa periods sista datum, för att du bättre kan se den upparbetade vinsten under månaden.

Ny programinställning finns därför för den successiva vinstavräkningen, så att du på systemoch företagsnivå kan ange defaultinställning:

Successiv vinstavräkning vänds på 1:a i nästa period [JA/NEJ].

- JA innebär att programmet beter sig precis som idag. Detta är defaultinställning vid uppgradering.
- NEJ innebär att programmet konterar på nästa periods sista datum (istället för det första datumet), allt annat lika.

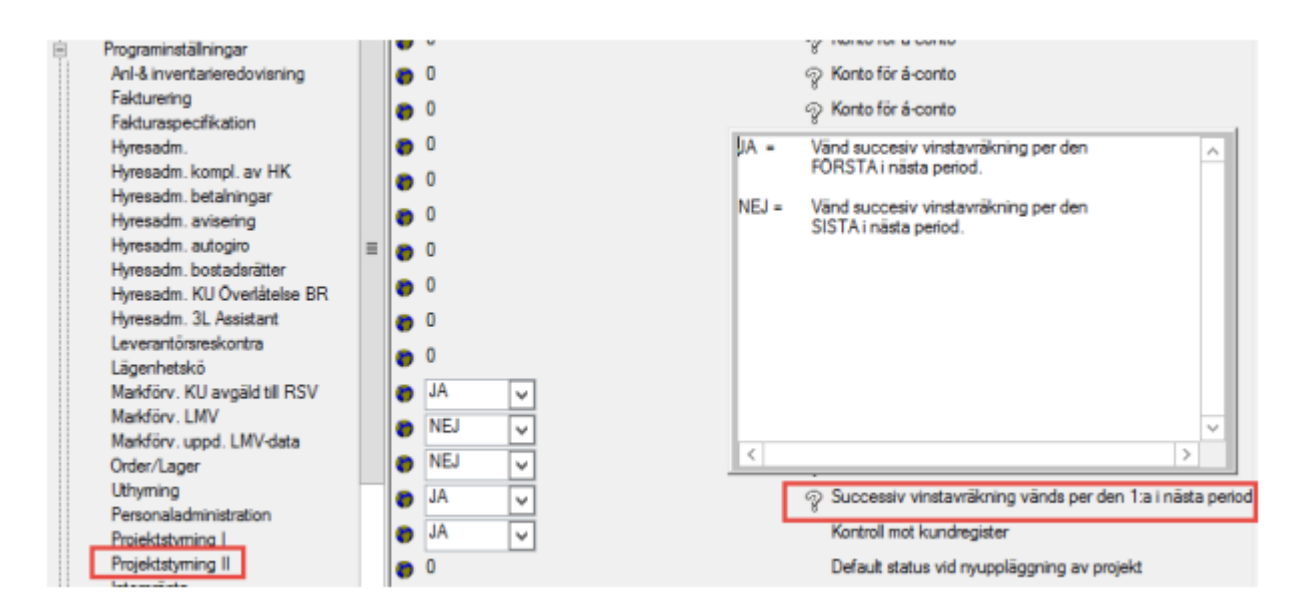

## <span id="page-35-0"></span>Flytta pengar till slutprognos 'Successiv vinstavräkning'

Vid projektavslut kan nu projektets utfall (intäkter och kostnader) flyttas med automatik till slutprognos i successiva vinstavräkningen (SVA) i samband med statusändring av projektet.

Endast projekt som tidigare haft minst en slutprognos i successiva vinstavräkningen överförs.

Har projektet redan en slutprognos inlagd för den period som avslut sker, så läses den prognosen över med utfallet.

## <span id="page-35-1"></span>Successiv vinstavräkning – intäkts/kostnadsuppdelning

Värdena i kolumnen "Just. intäkter" klumpas inte längre ihop, utan särredovisas på två rader En rad för intäkt och en rad för kostnad.

Kolumnen "Just.intäkter" har fått tre summeringar, istället för en som idag. Kolumnen "Just. intäkter" kommer med vid utskrift till fil -"Excel rådata", som två kolumner; en kolumn för intäkt och en kolumn för kostnad.

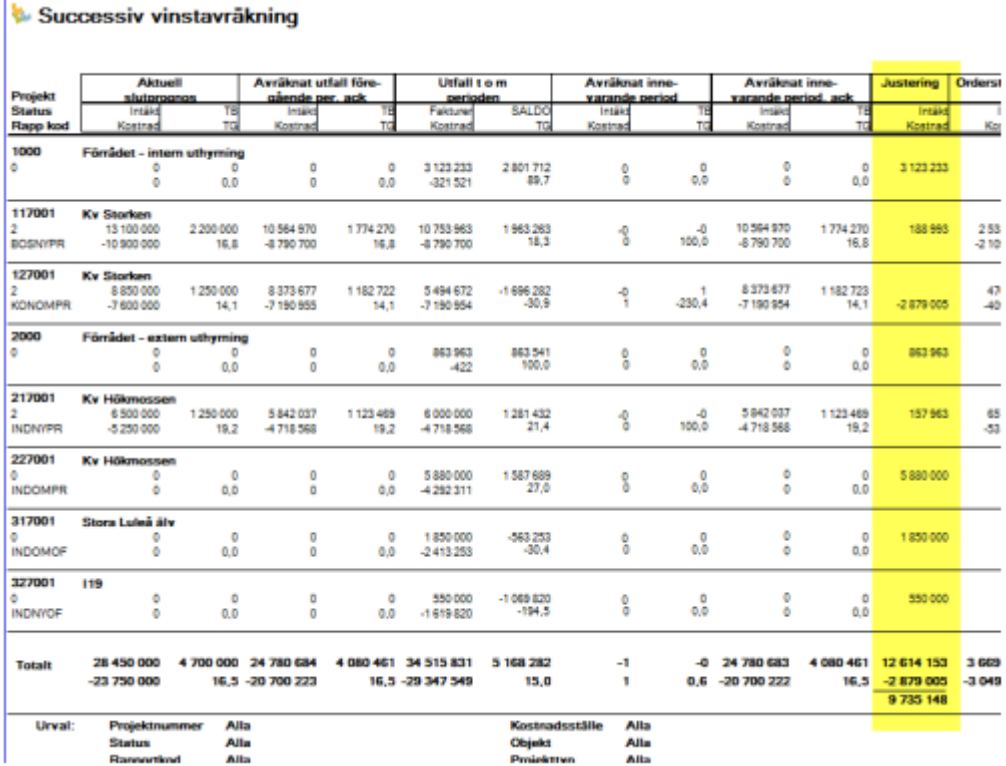